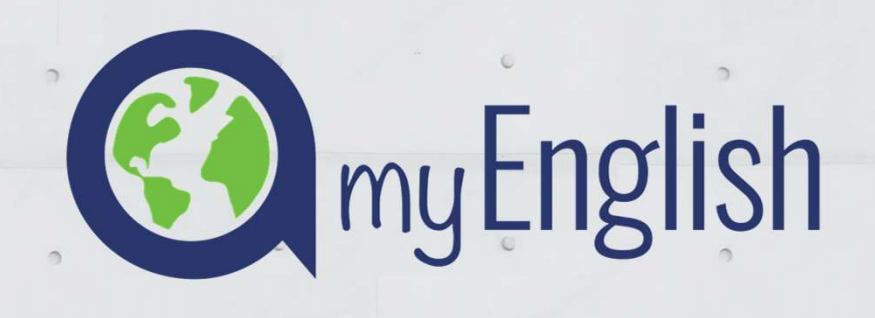

# FORMACIÓN<br>Equipo de dinamización INAP VIDEOCONFERENCIA CONTENIDO DE LA **FORMACION**

helpdesk@ardorlearning.com

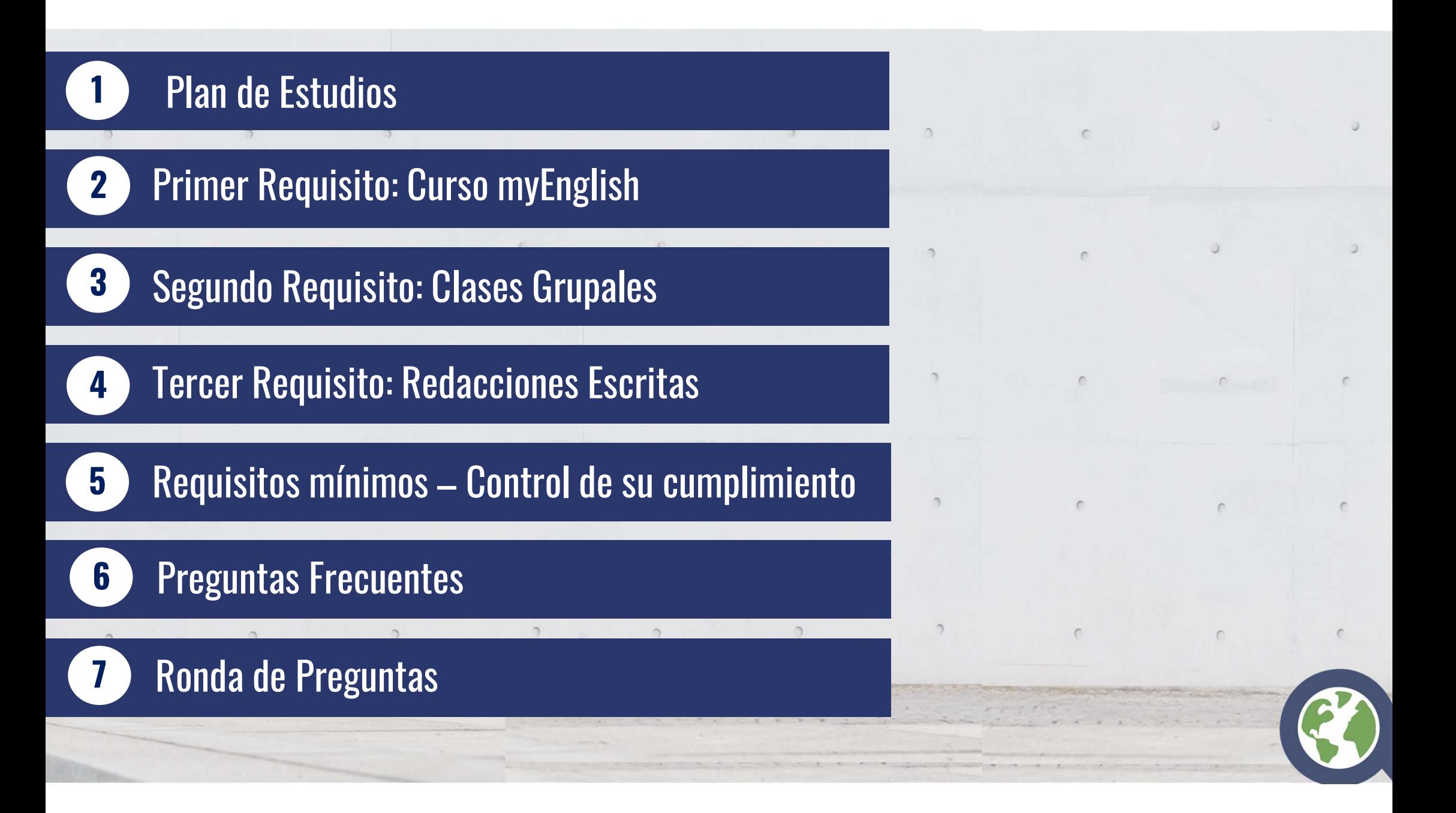

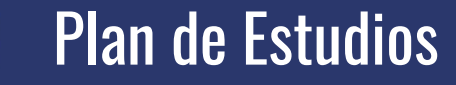

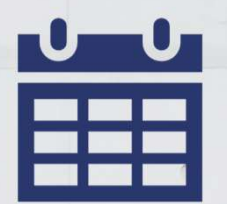

 $\bigcirc$ 

## 30 de septiembre de 2024

Fecha de finalización

## Mes de Agosto

No lectivo, aunque podrá acceder y trabajar en la plataforma

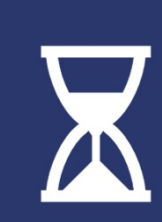

Recomendación dedicar tres horas a la semana

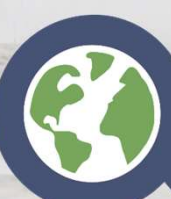

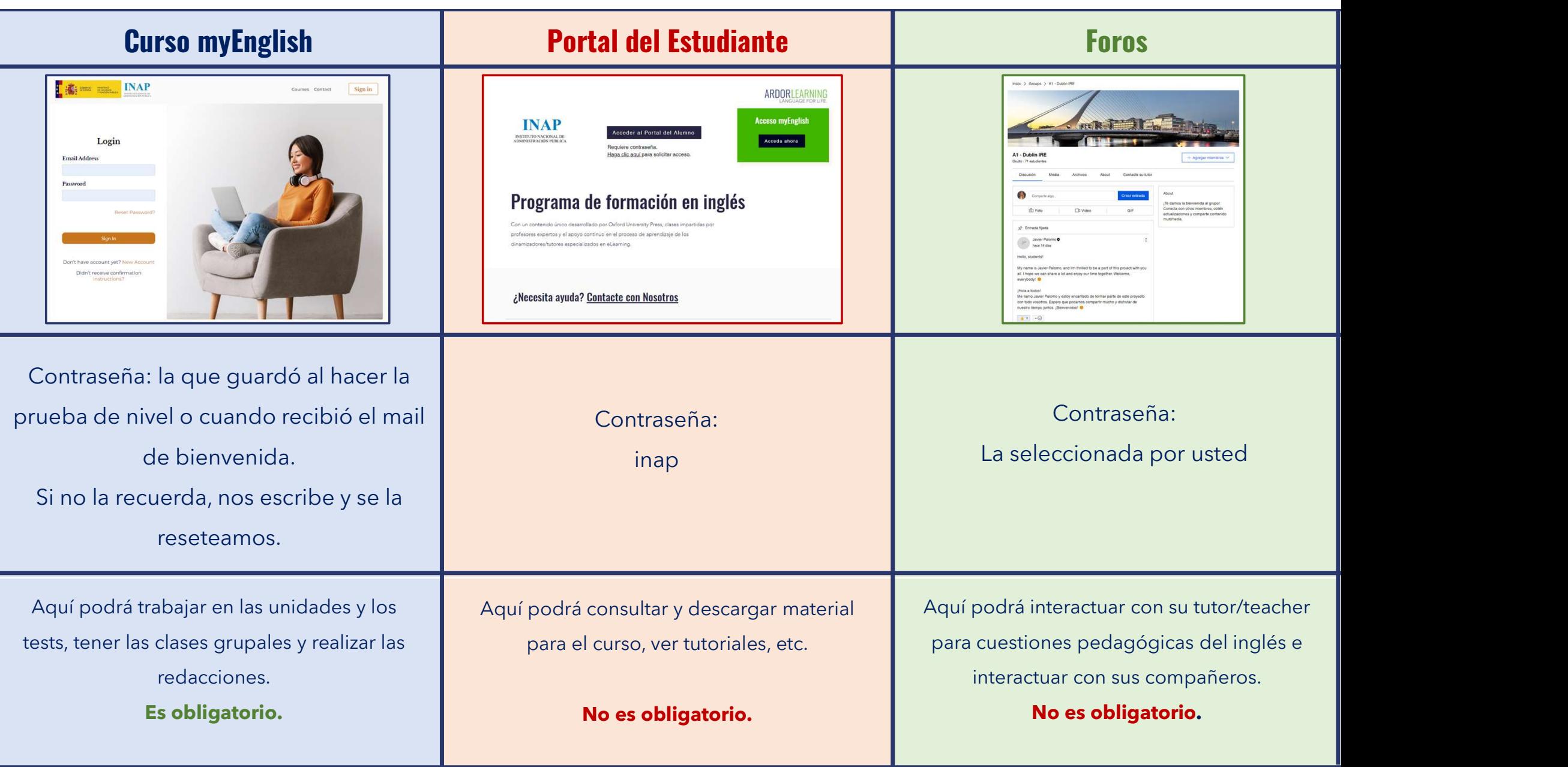

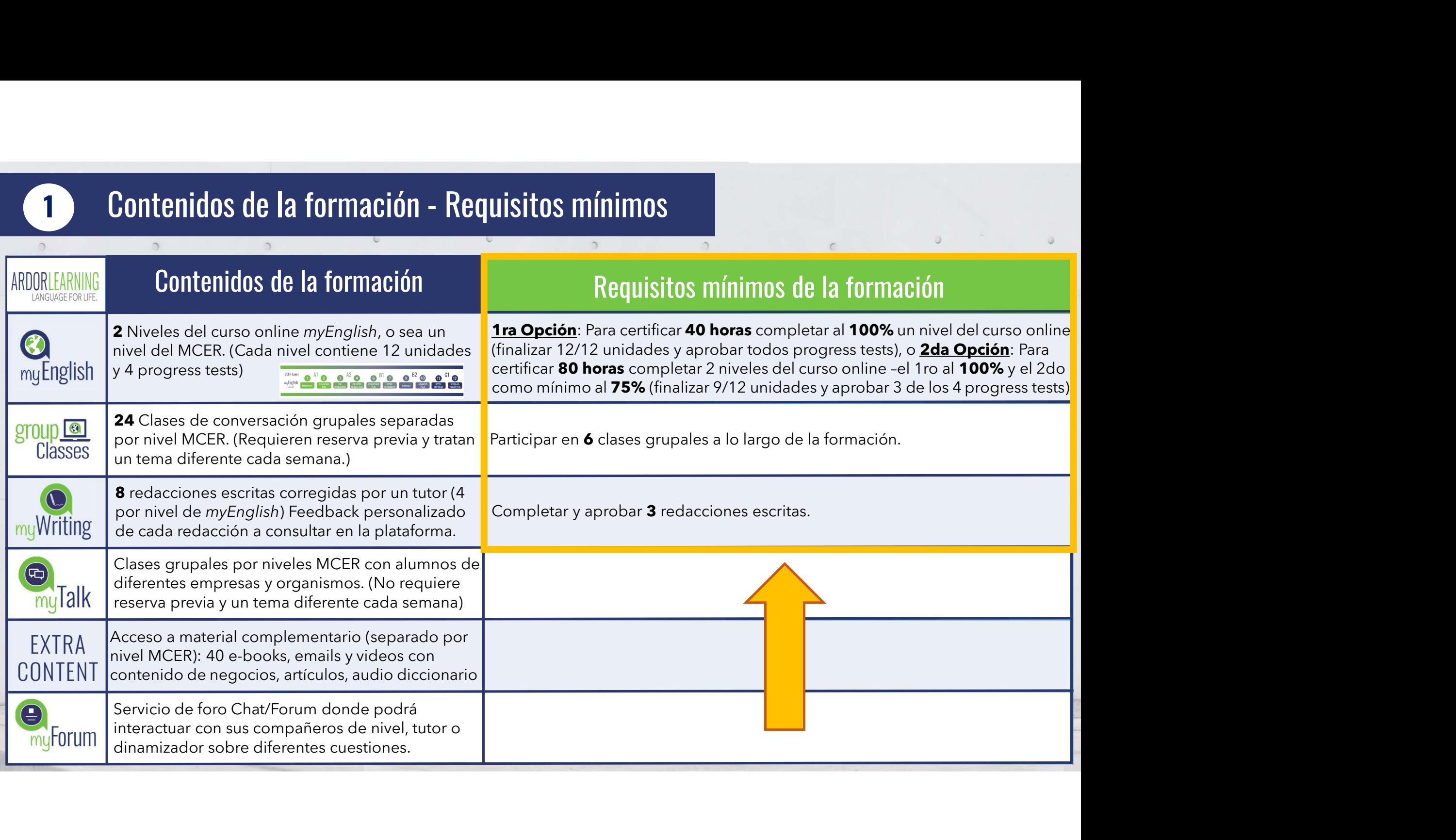

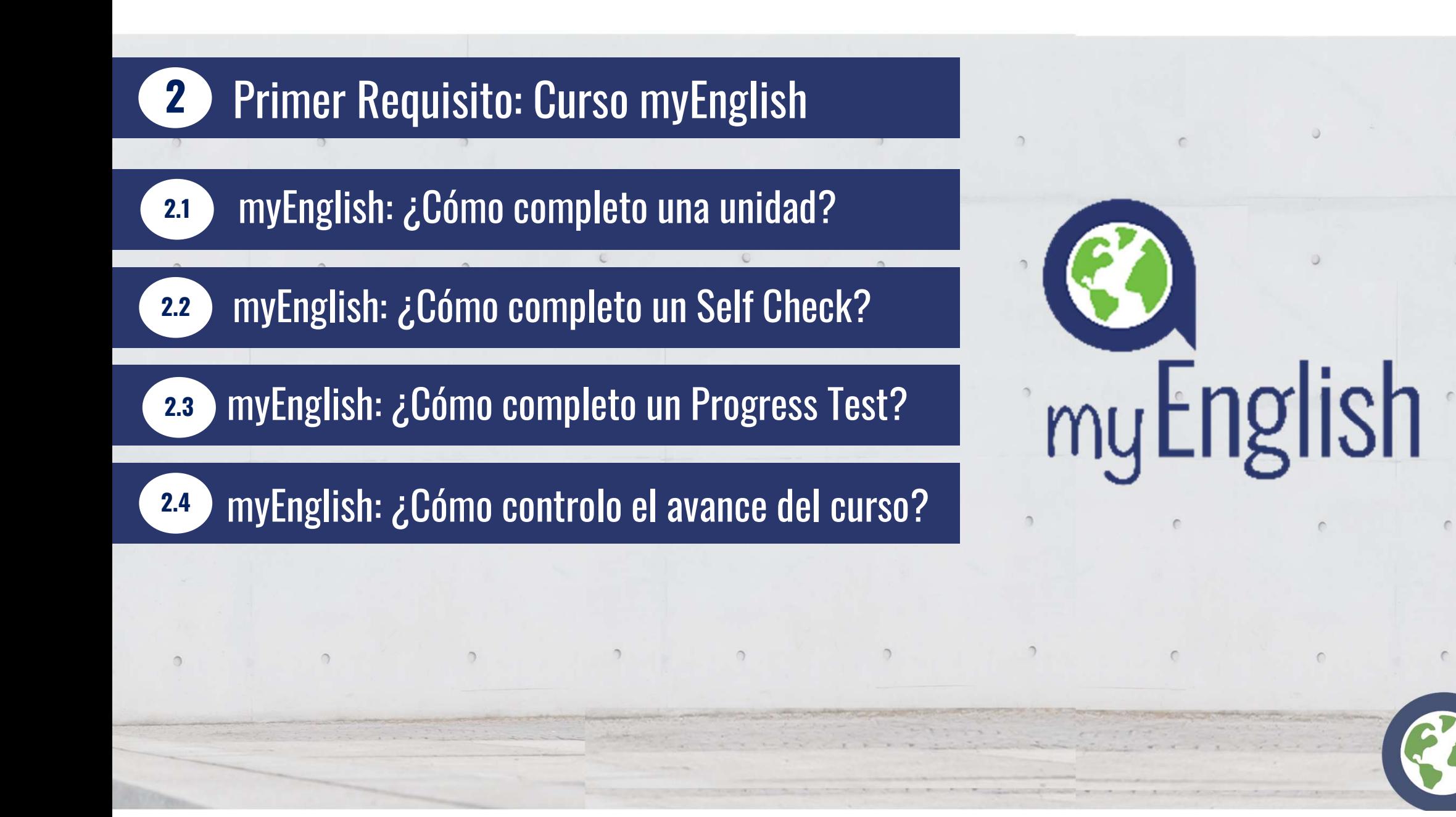

### 2.1 myEnglish: ¿Cómo completo una unidad?

Las respuestas que escribe en las unidades no se guardan en el curso, para poder repetir los ejercicios cuantas veces quiera.<br>Sí se guardan: Self Check + Progress Test

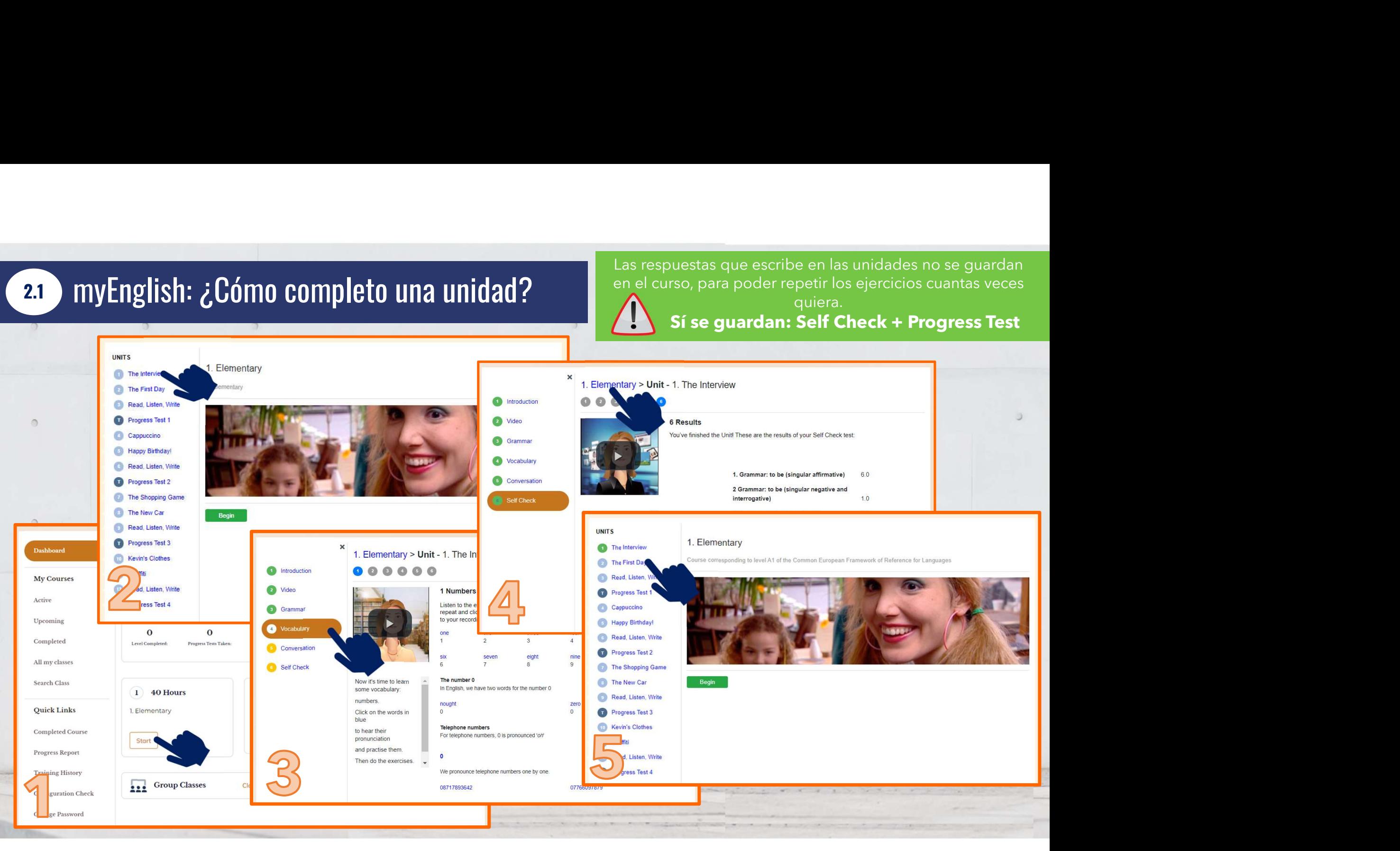

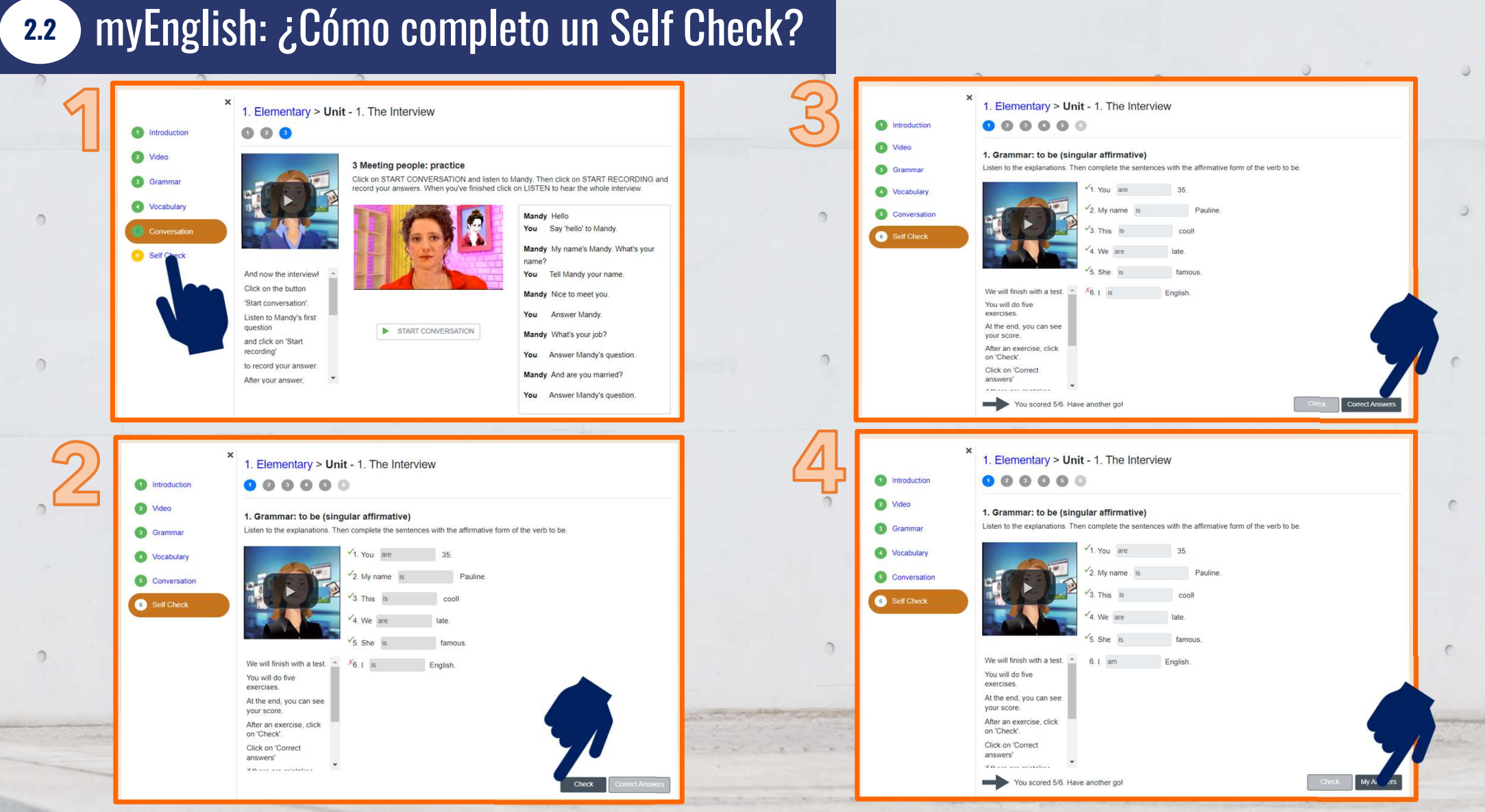

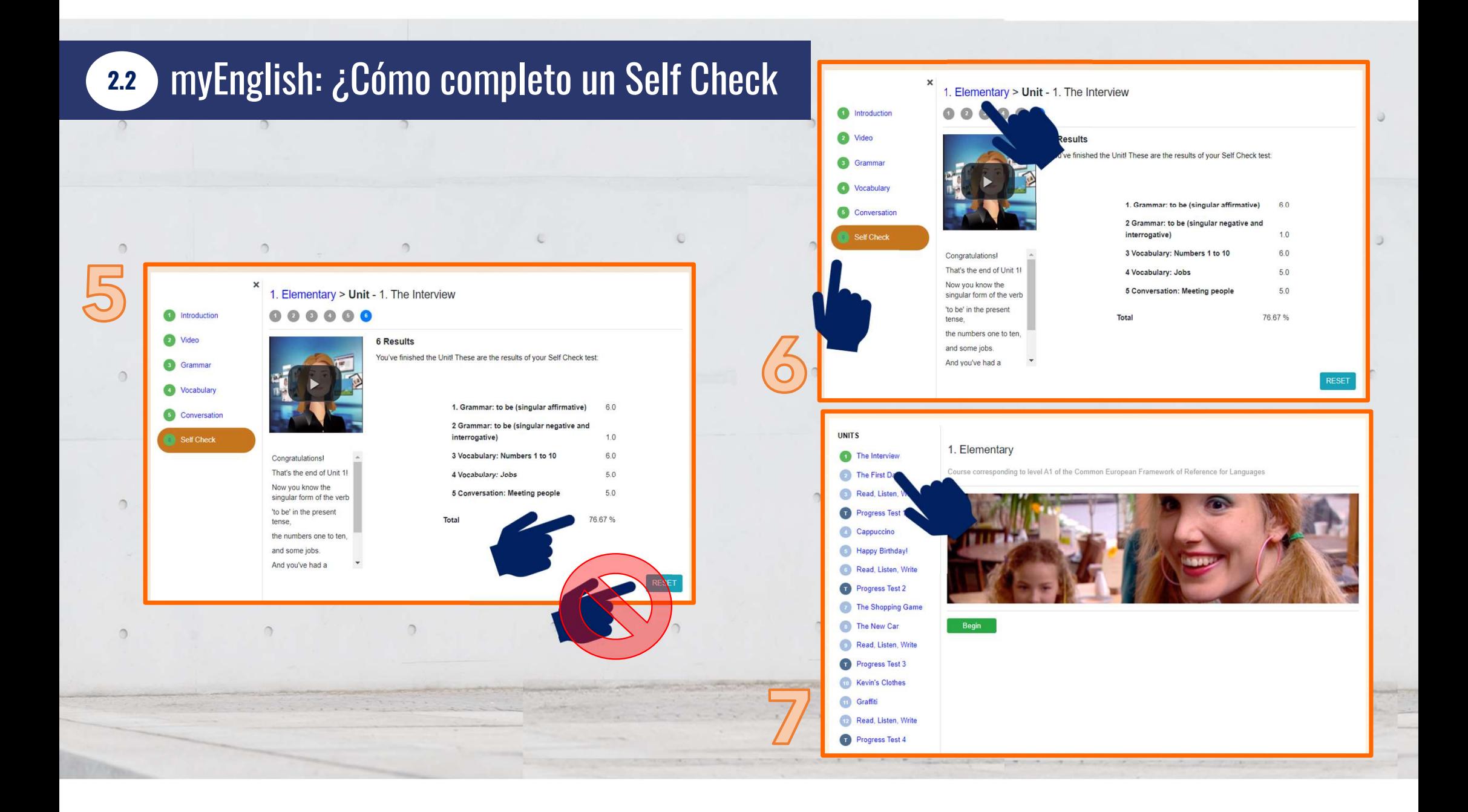

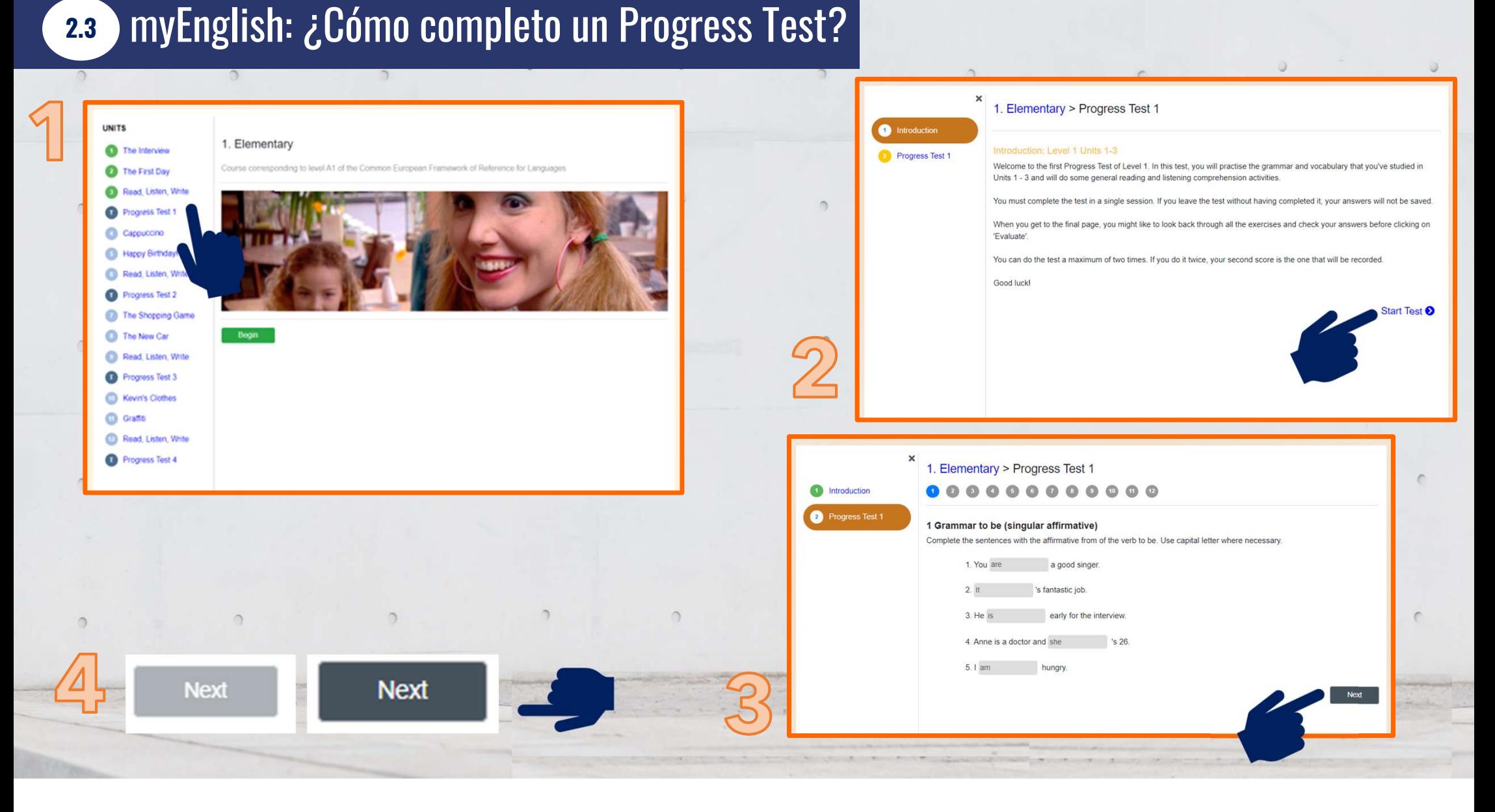

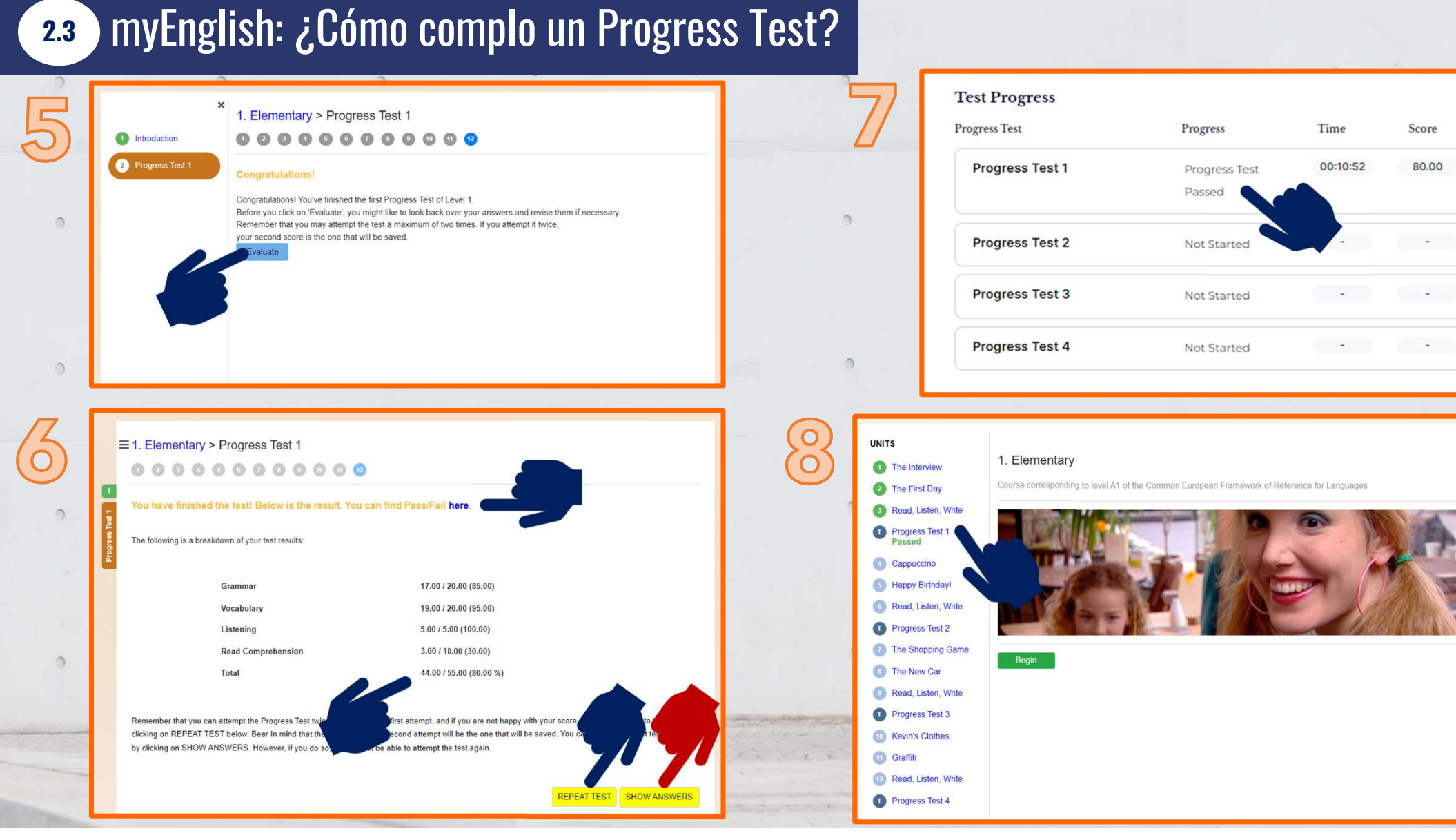

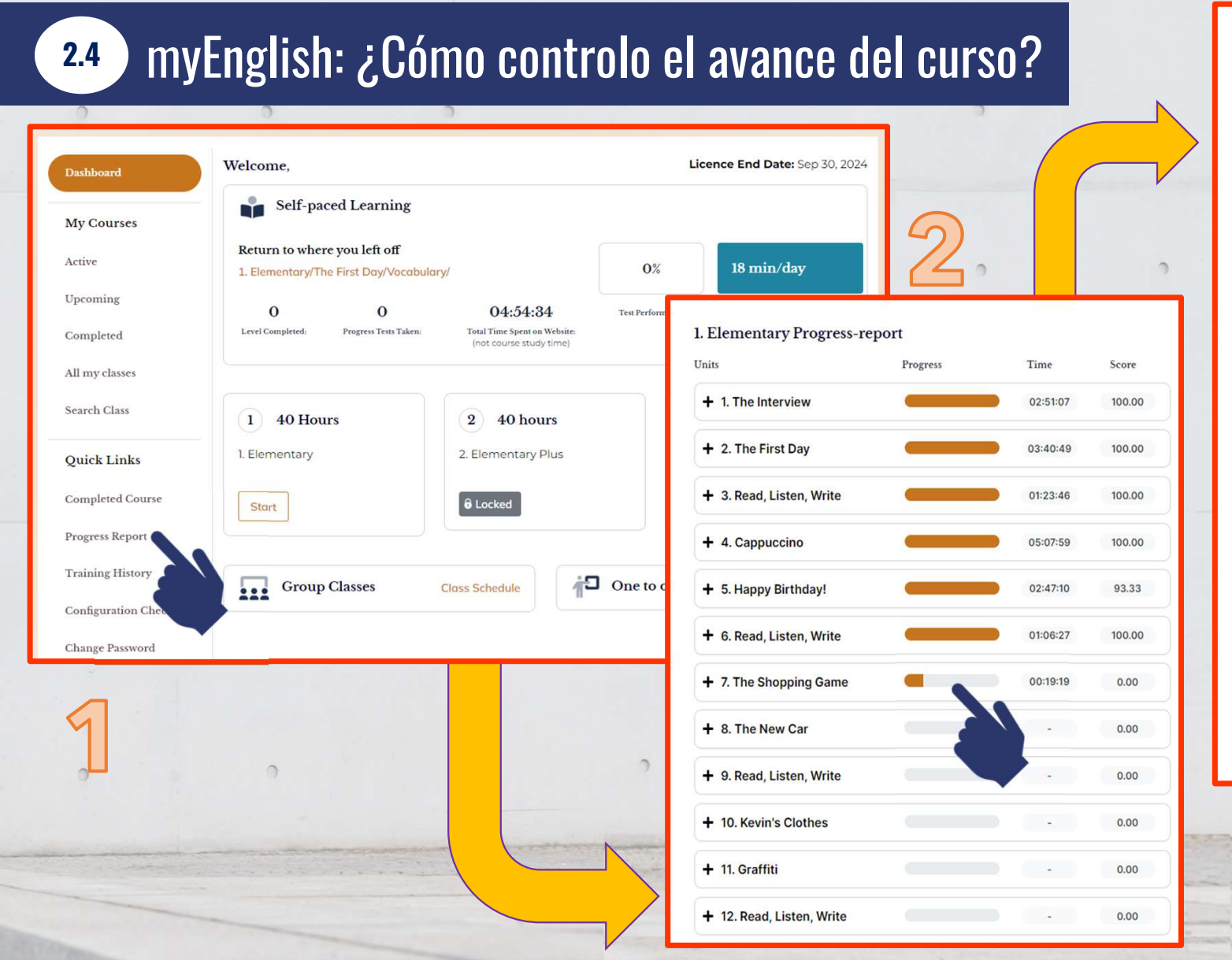

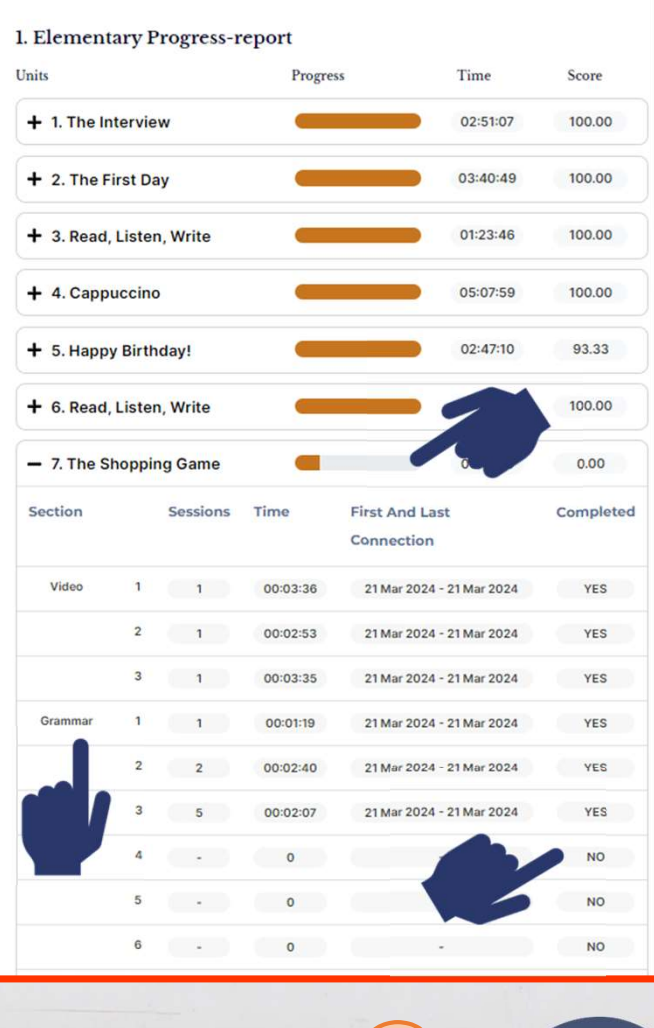

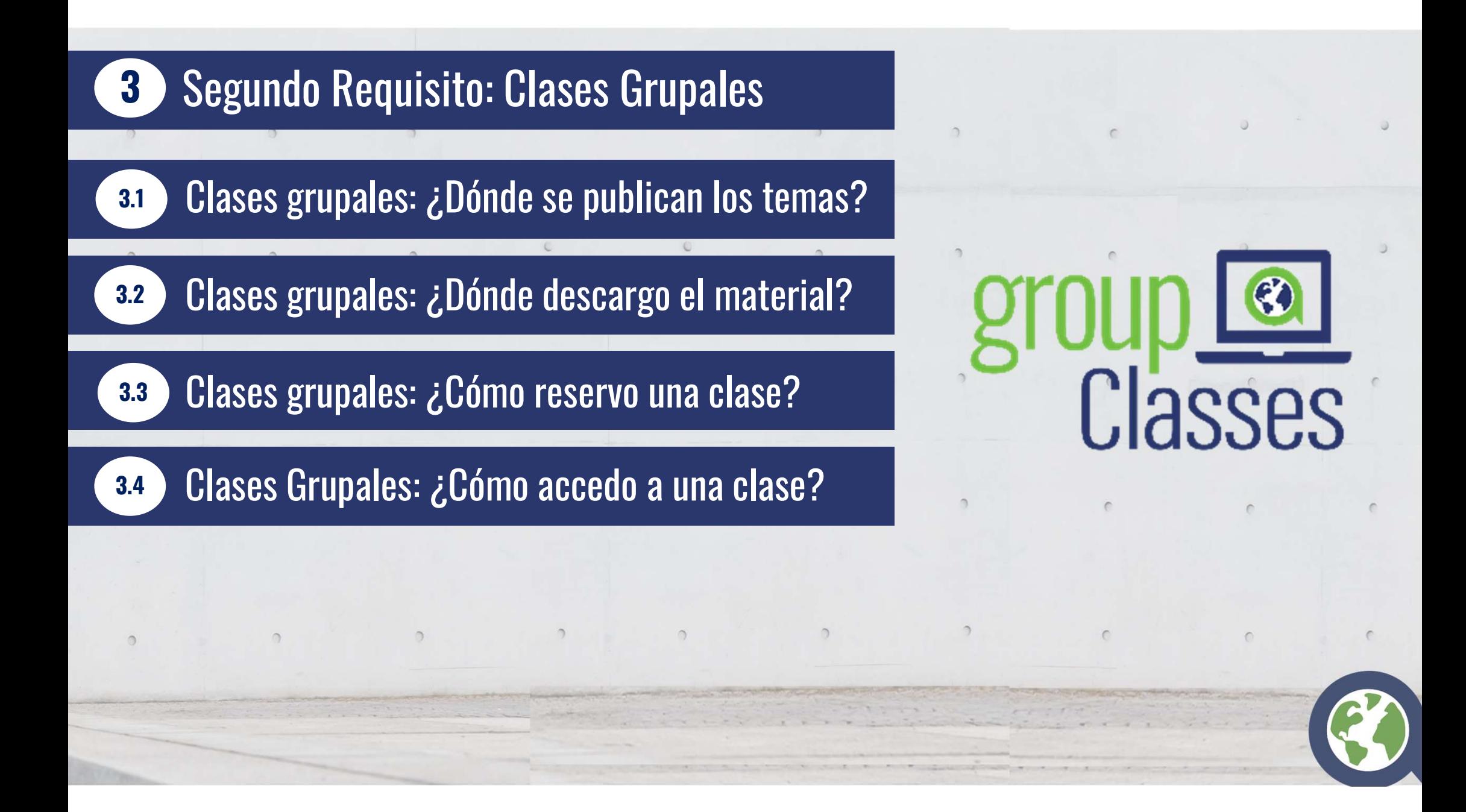

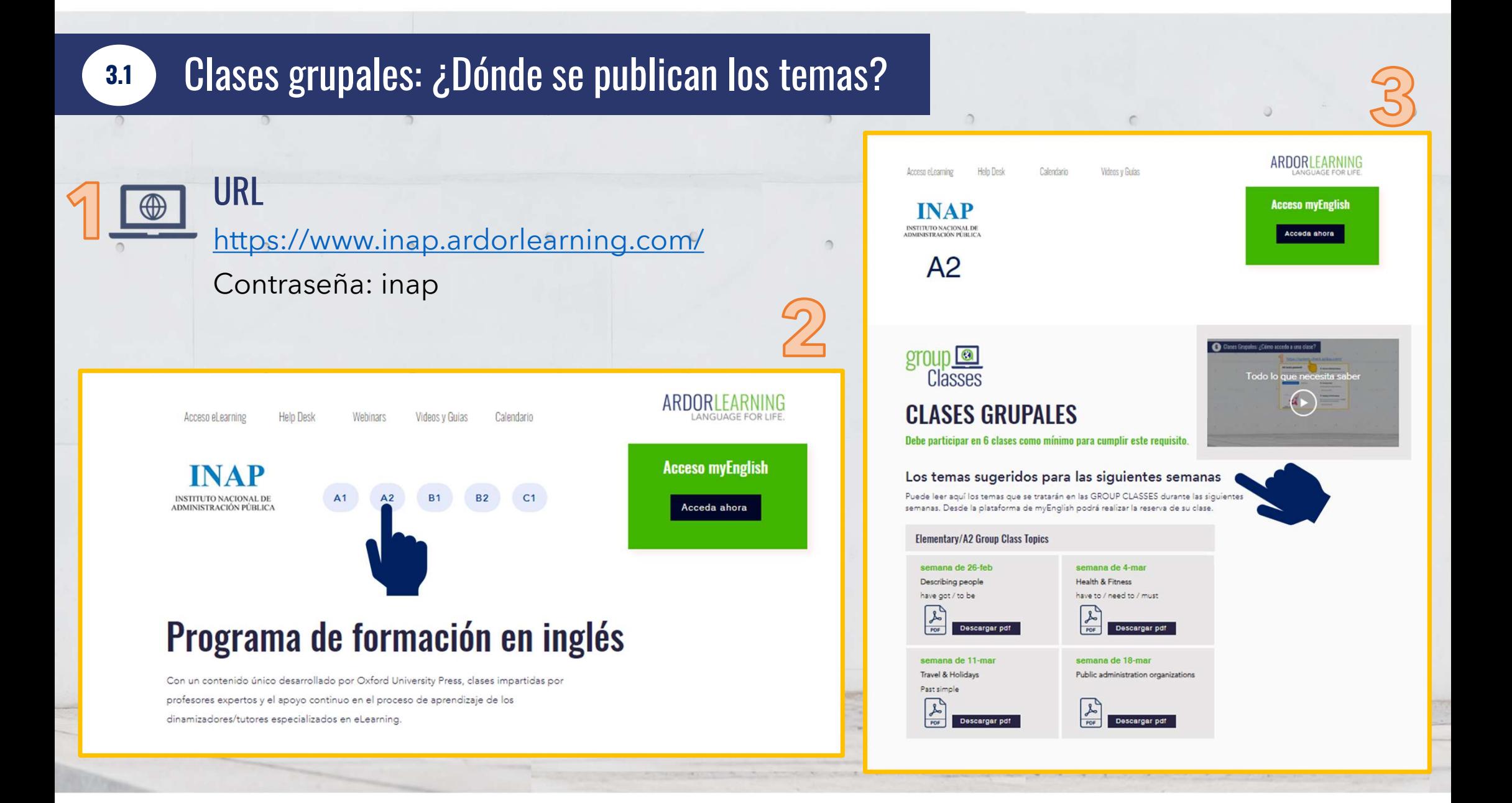

#### 3.2 Clases grupales: ¿Dónde descargo el material?

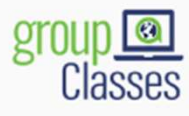

 $\circ$ 

 $\bigcirc$ 

 $\bigcirc$ 

 $\circ$ 

 $\circ$ 

#### **CLASES GRUPALES**

Debe participar en 6 clases como mínimo para cumplir este requisito.

#### Los temas sugeridos para las siguientes semanas

Puede leer aquí los temas que se tratarán en las GROUP CLASSES durante las siguientes semanas. Desde la plataforma de myEnglish podrá realizar la reserva de su clase.

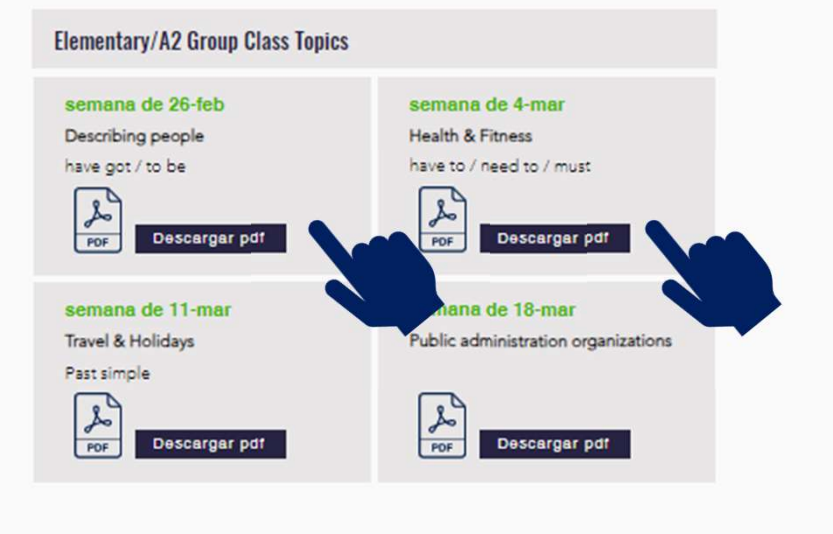

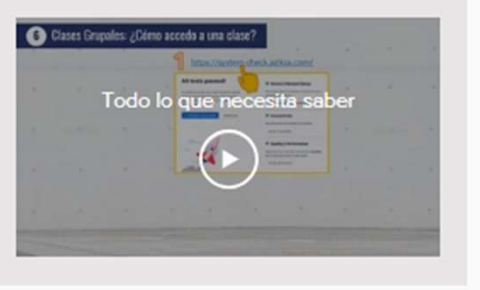

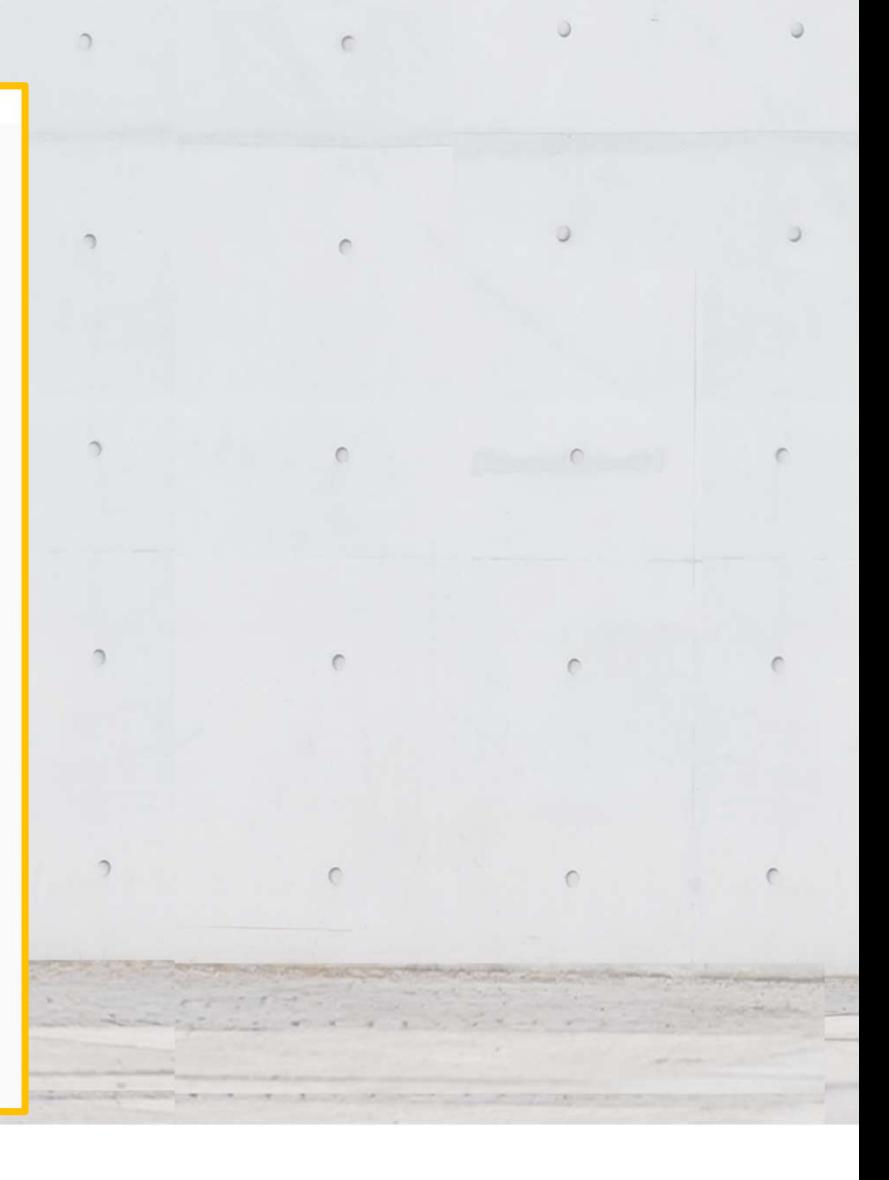

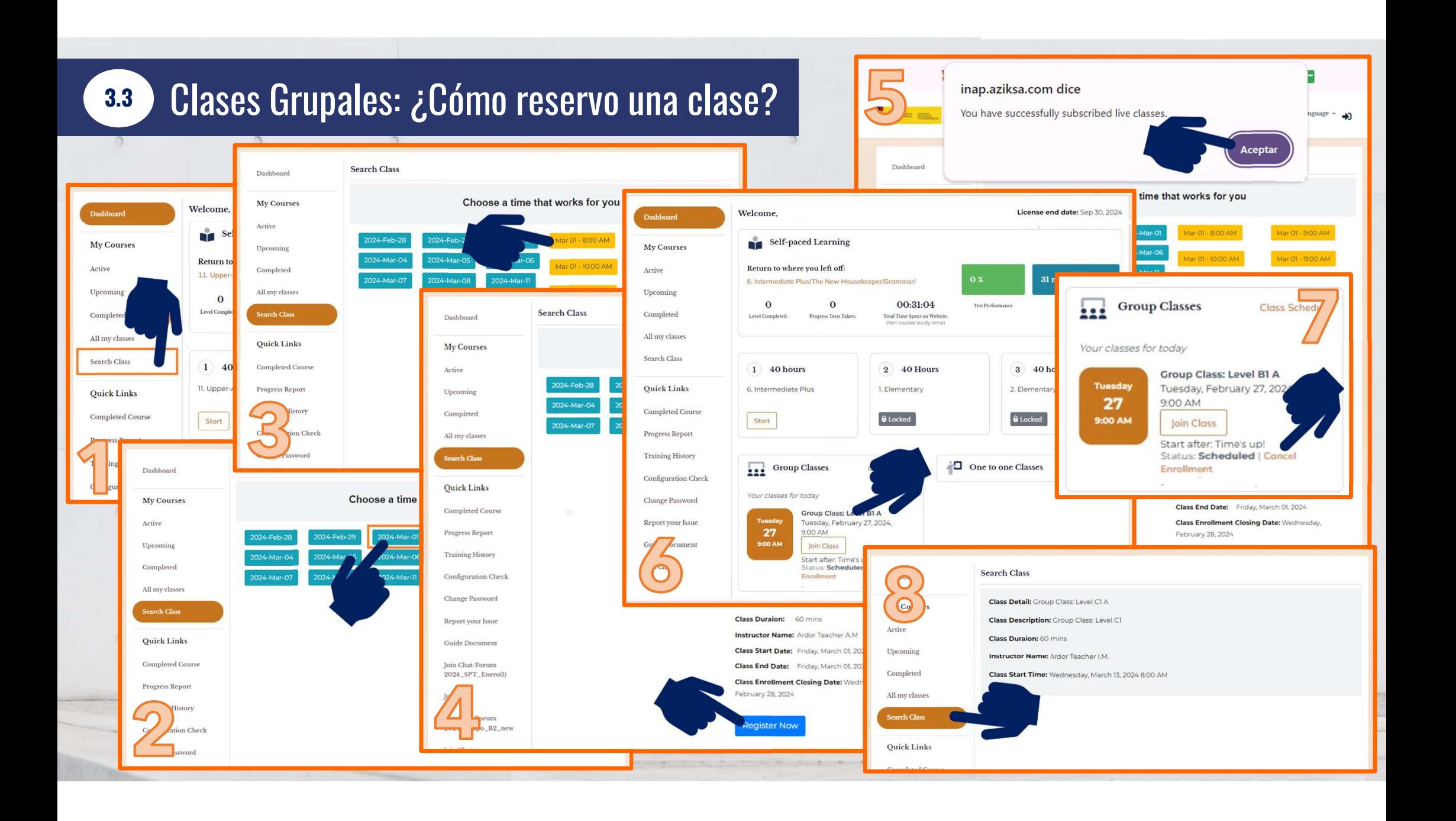

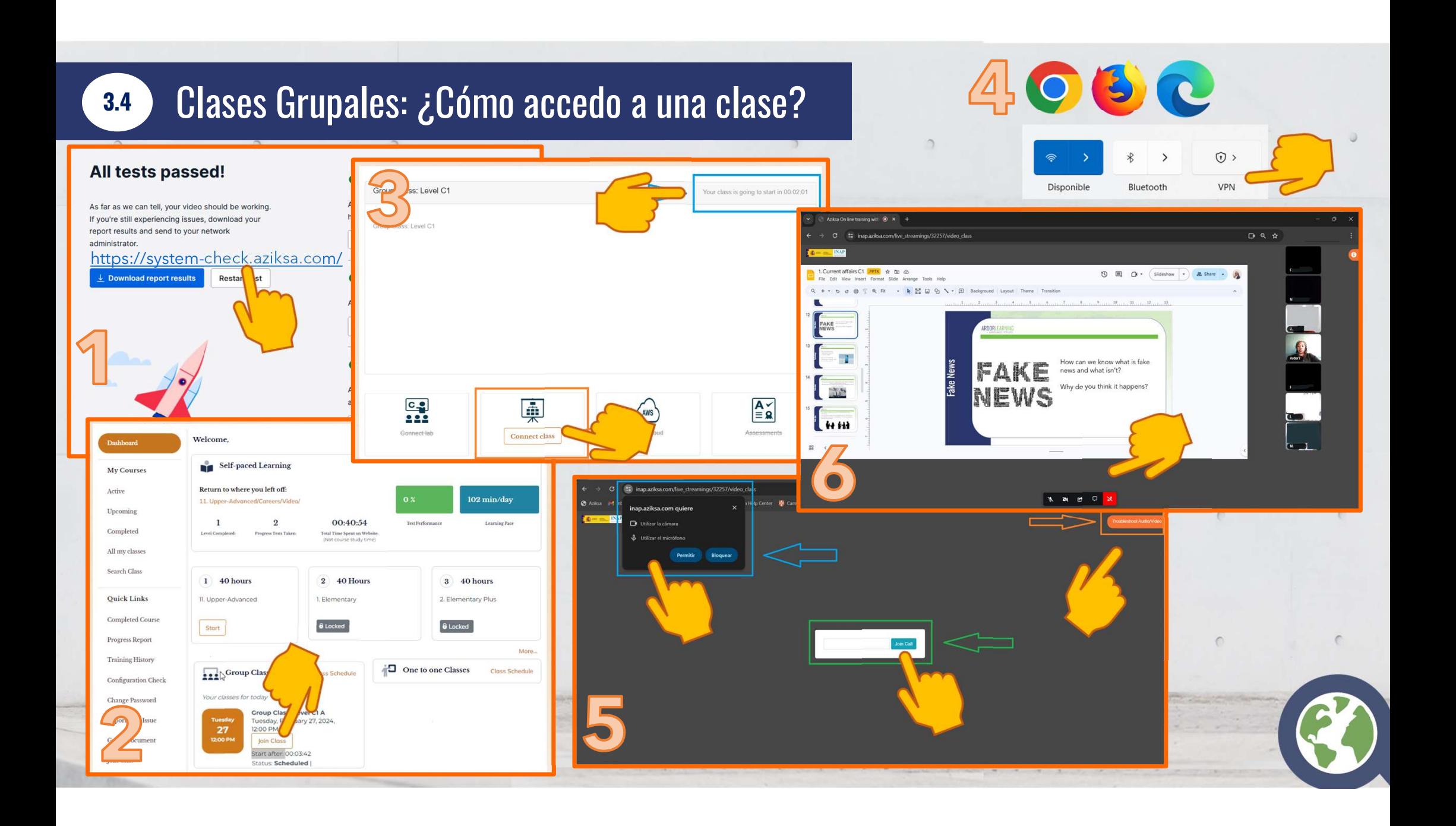

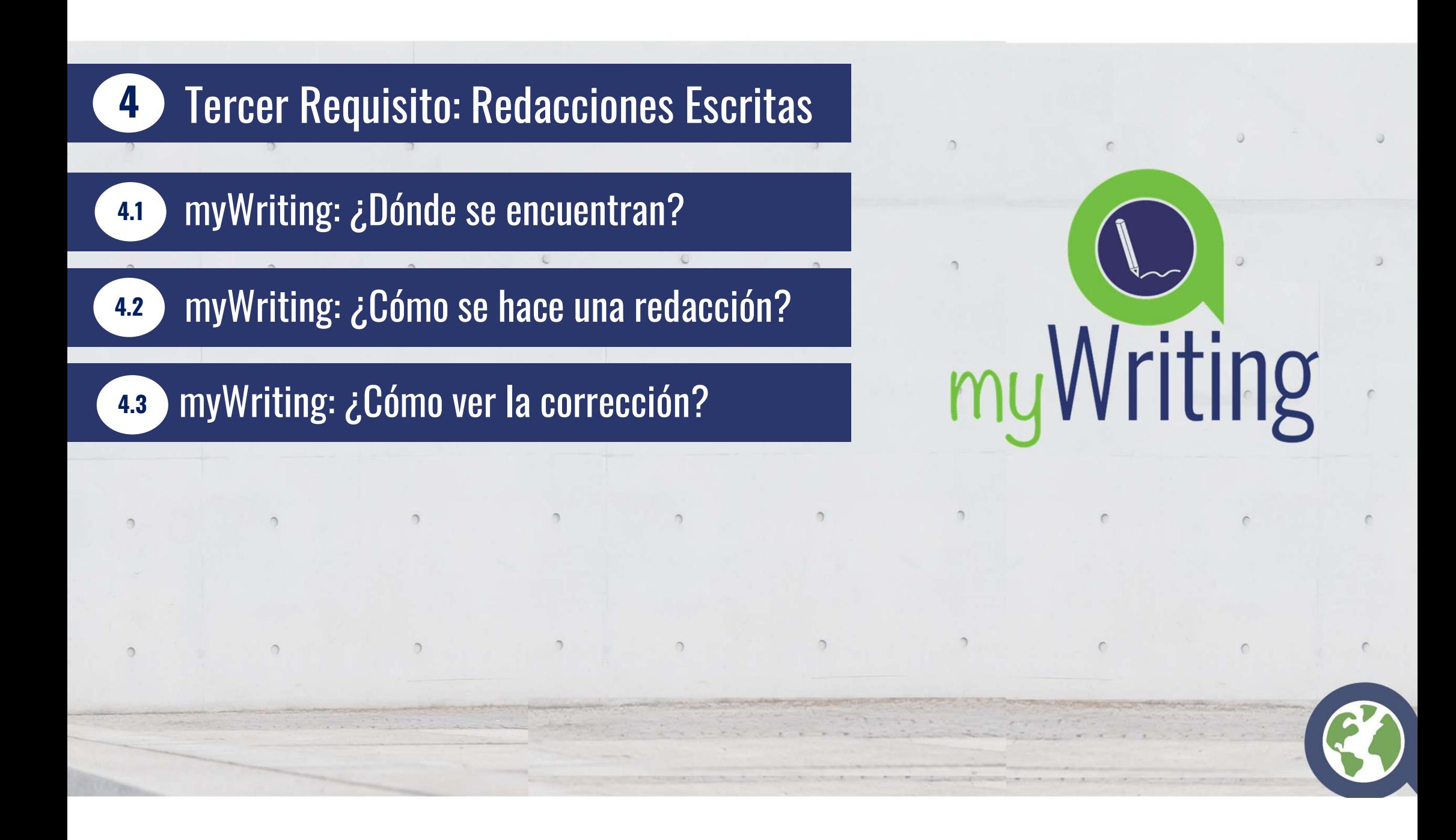

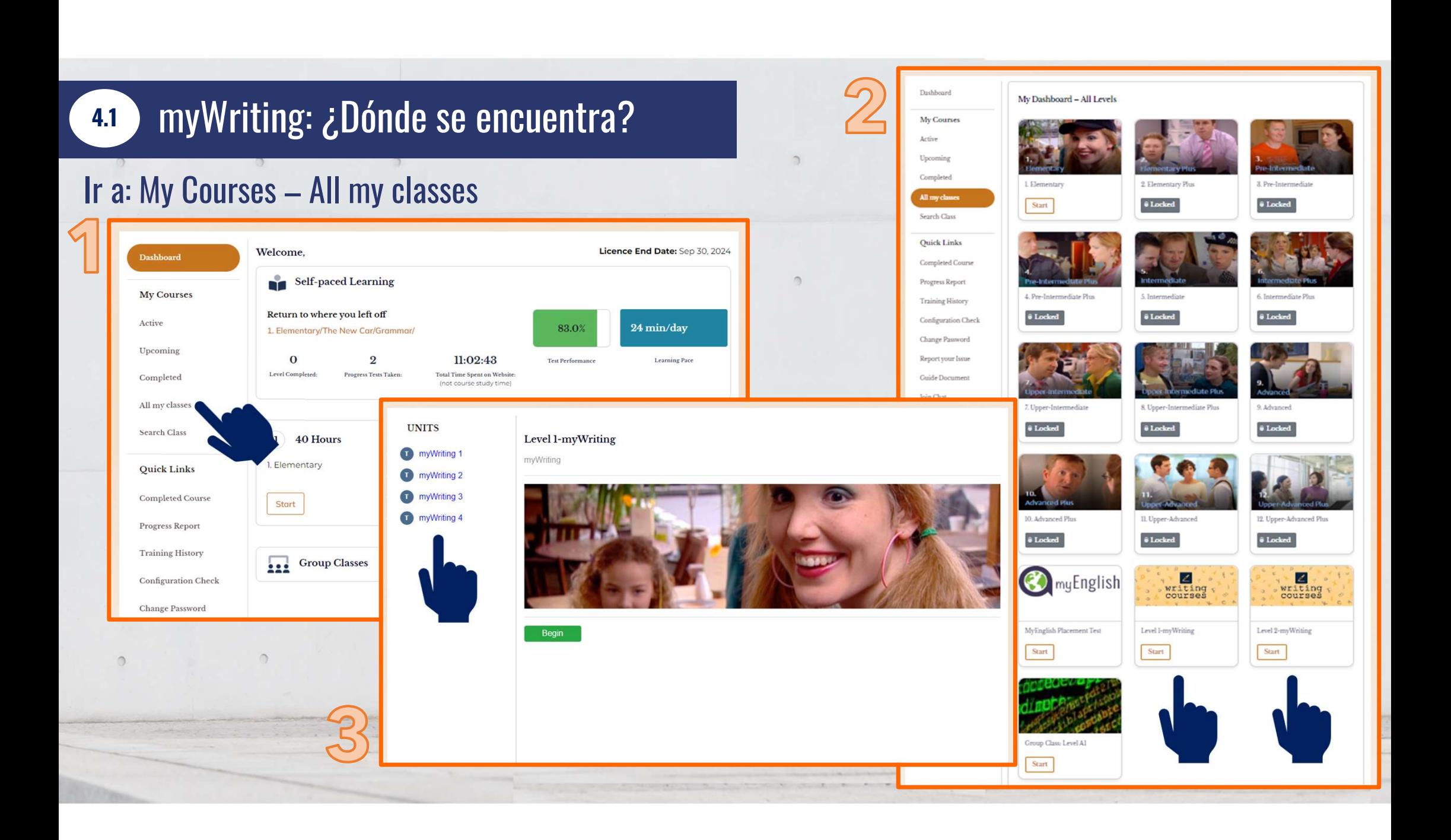

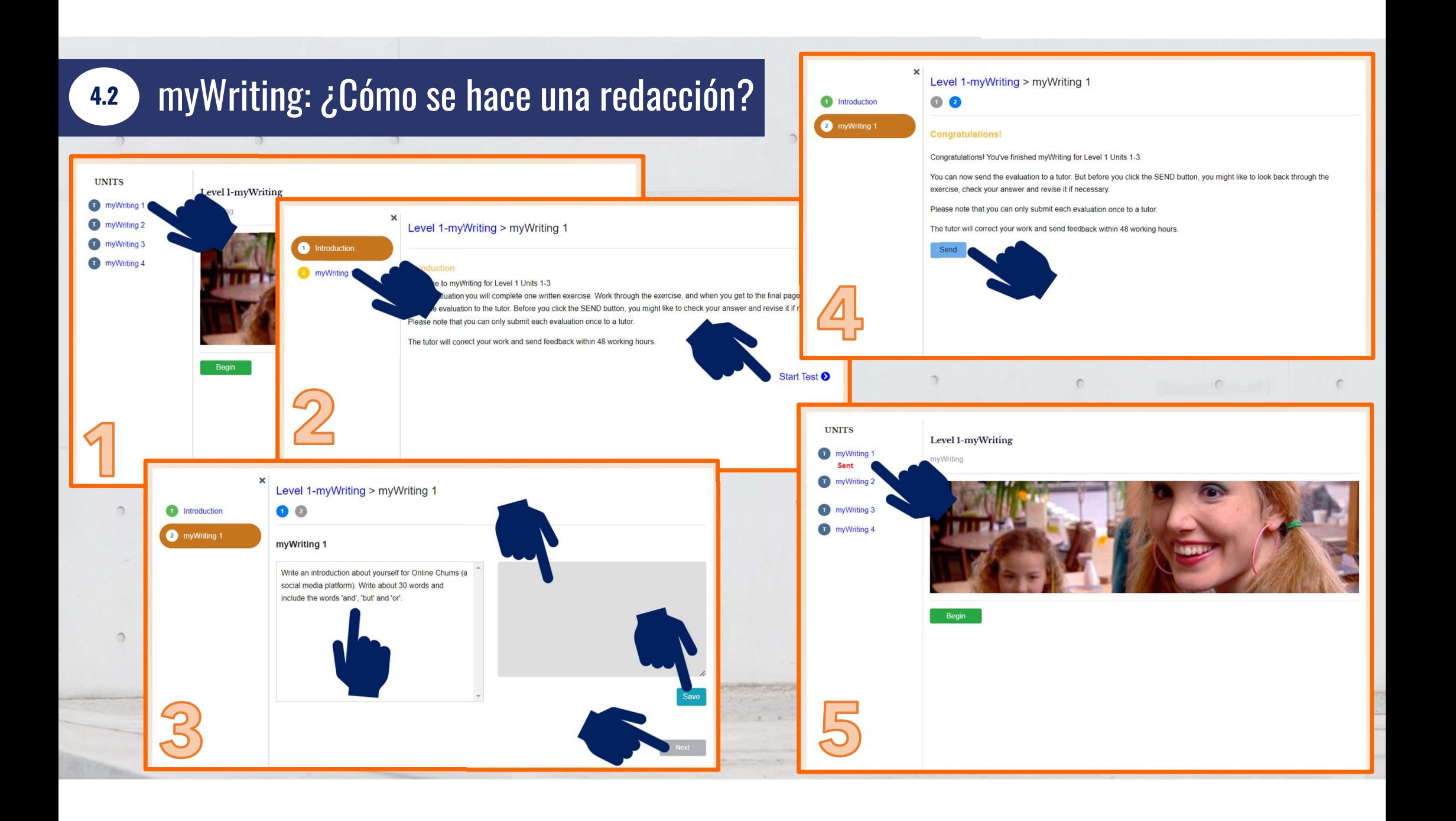

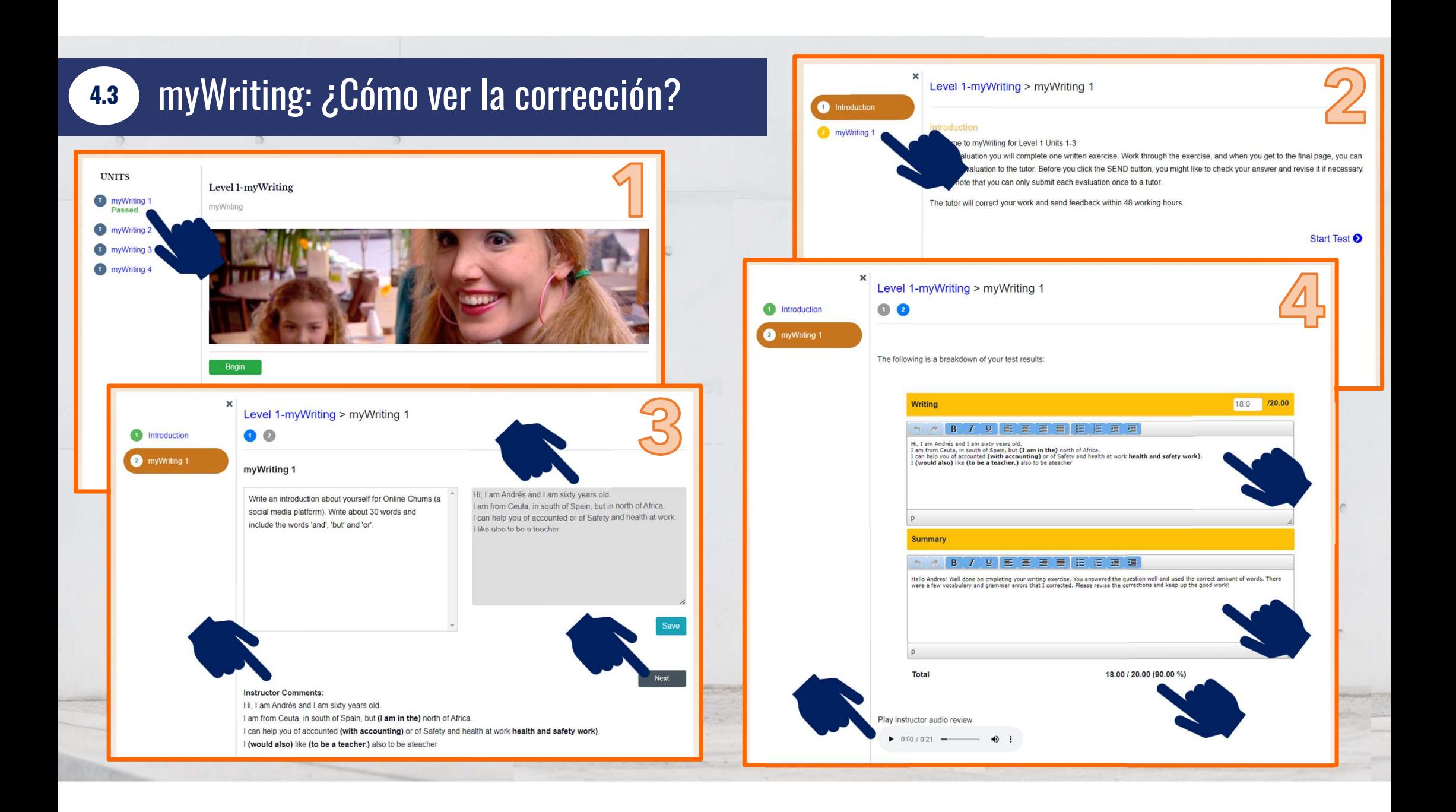

# <sup>5</sup> Contenidos de la formación - Requisitos mínimos – Contro de su cumplimiento

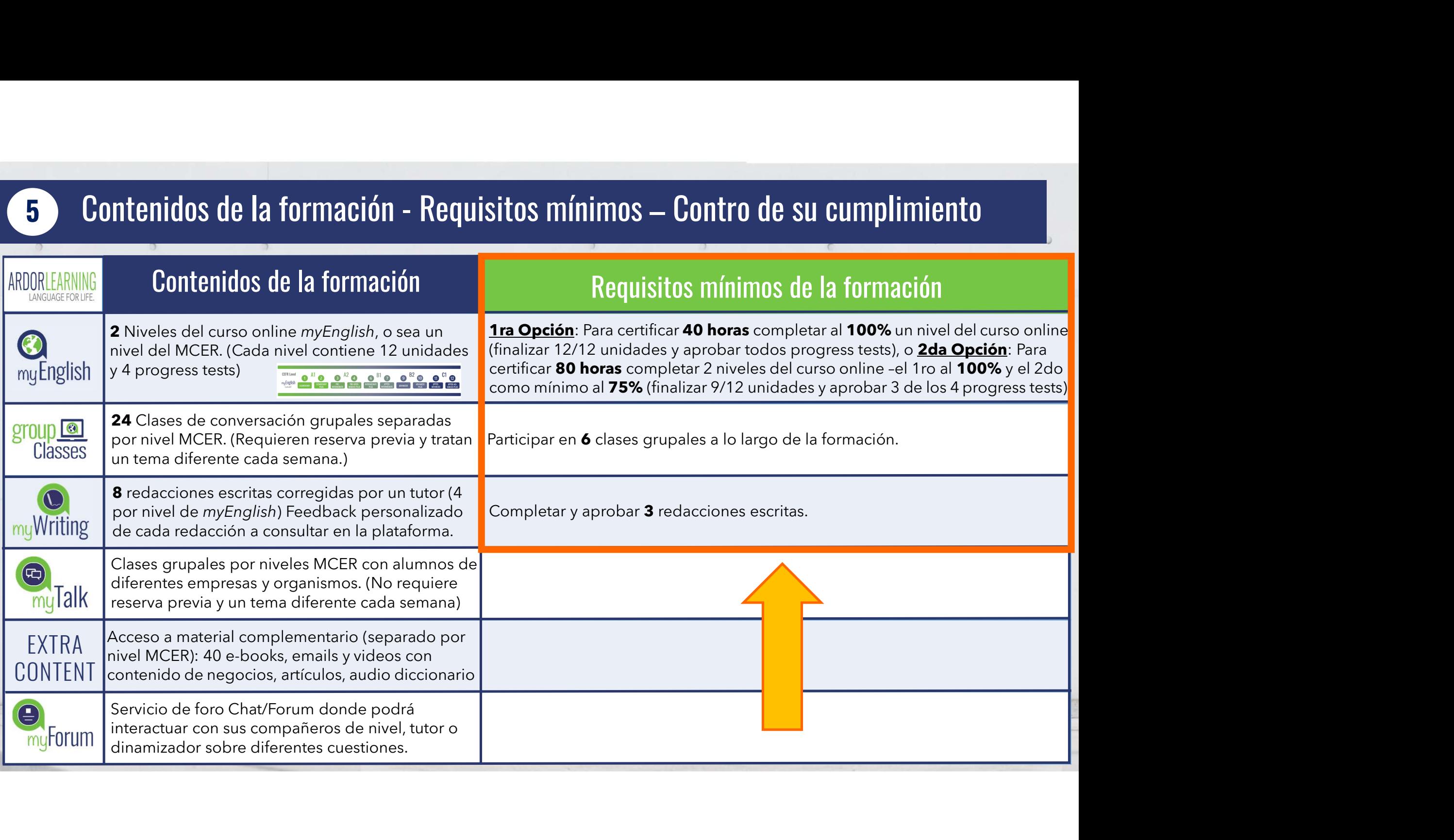

#### Cumplimiento 1er Requisito: Certificado de 40 horas: Finalizar el 100% del curso

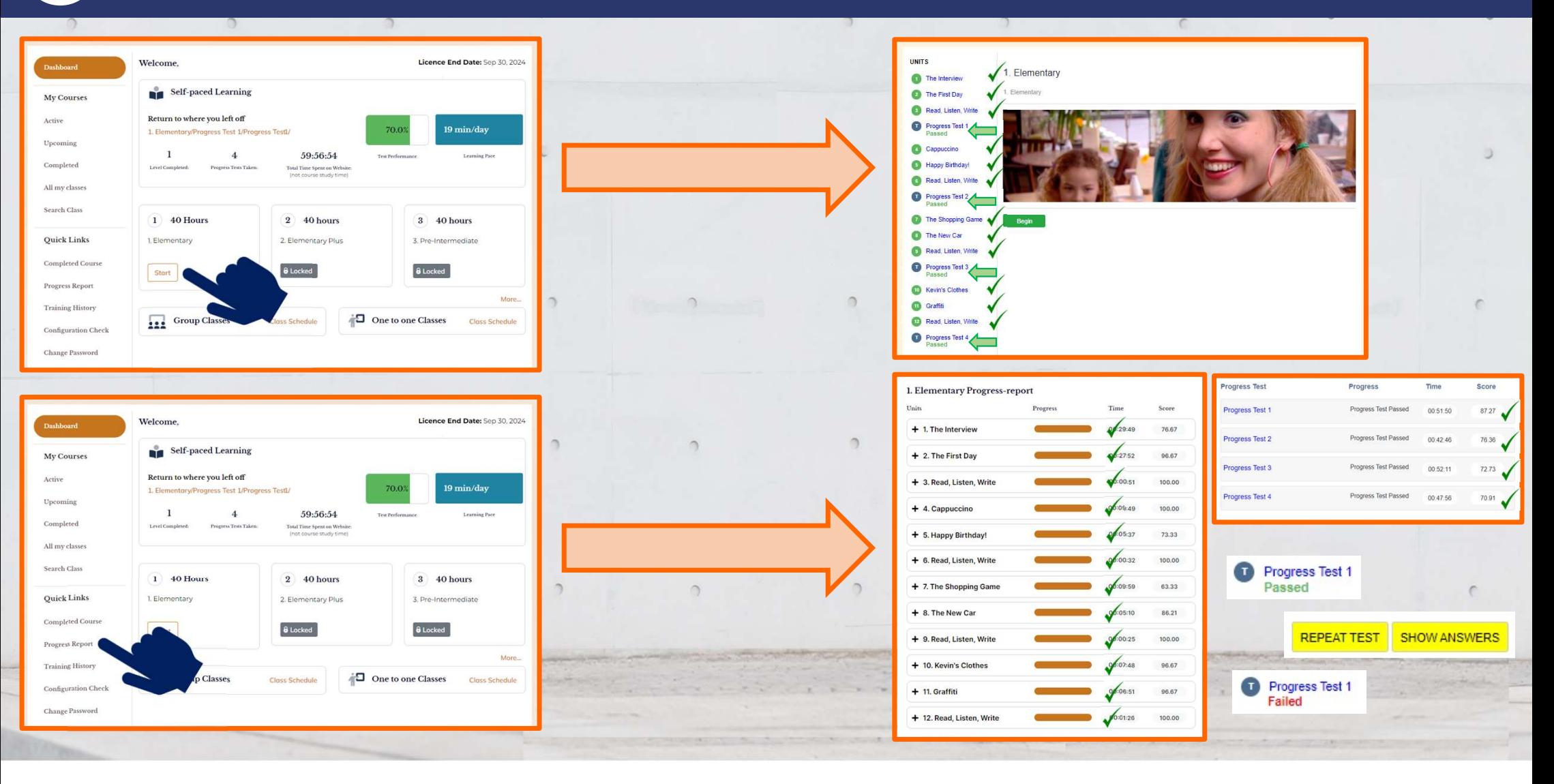

#### <sup>5</sup> Cumplimiento 1er Requisito: Certificado 80 hrs: 1er nivel al 100% - 2do nivel al 75%

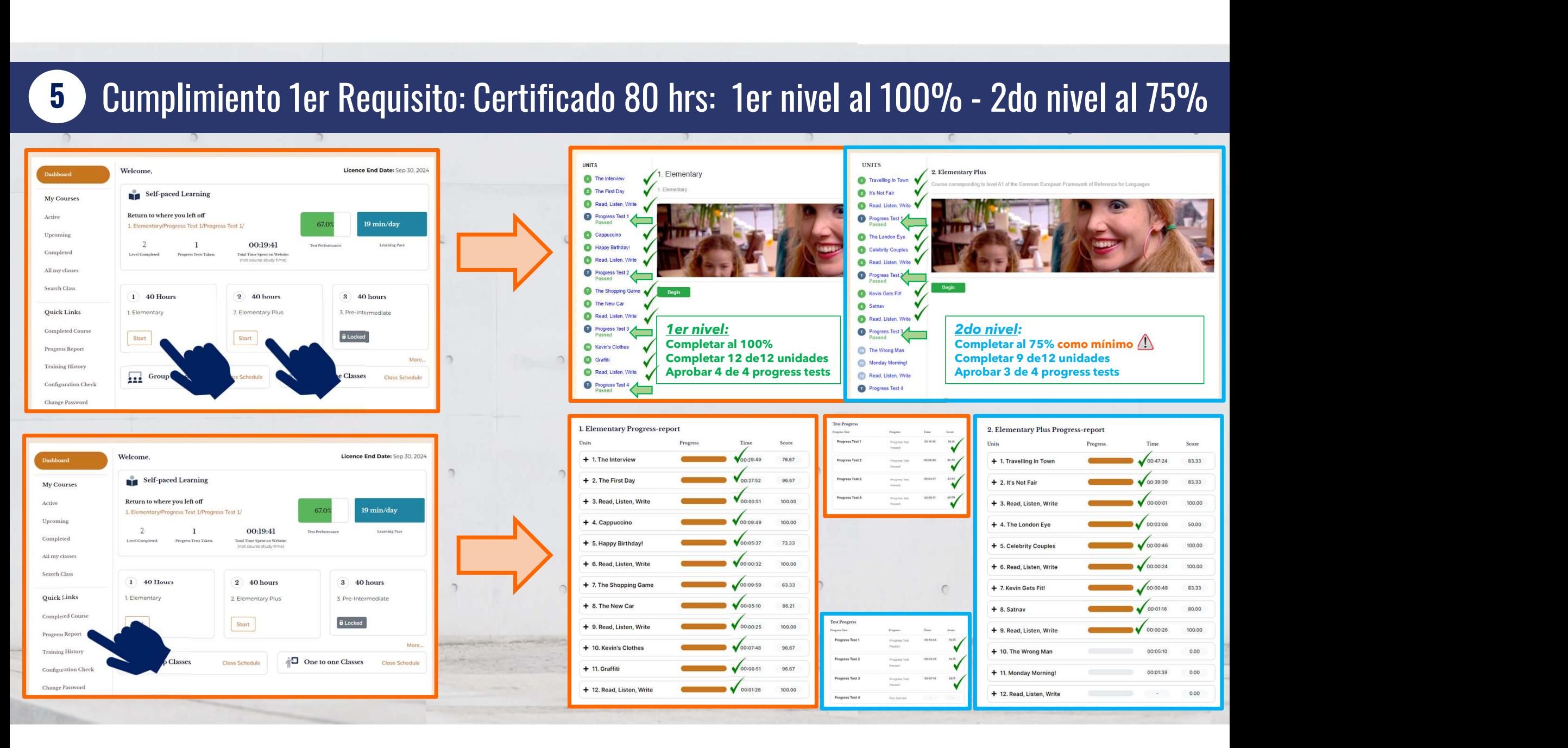

# **19 Cumplimiento Segundo Requisito: Participar 6 c**<br>Ir a: Quick Links - Completed Course – Live Classes 5 Cumplimiento Segundo Requisito: Participar 6 clases grupales

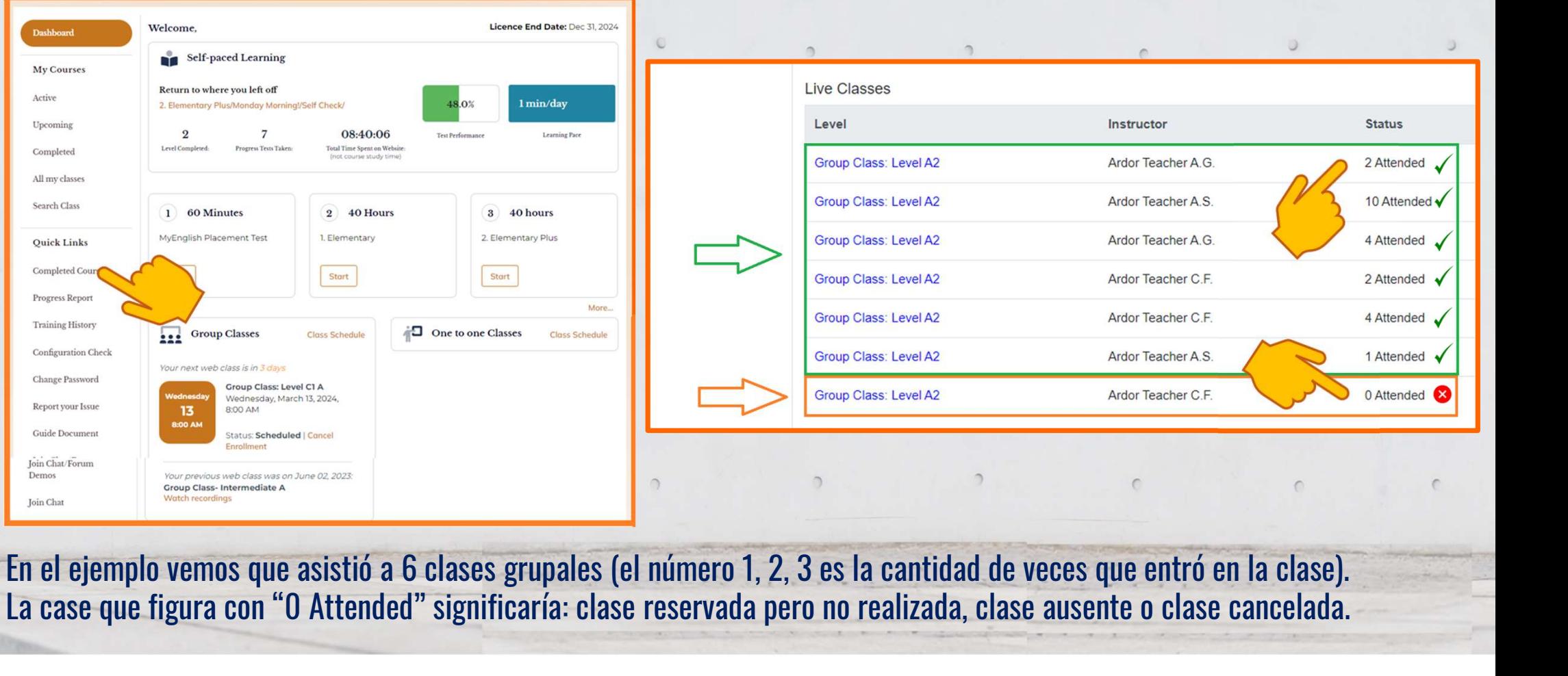

### Cumplimiento 3er Requisito: Aprobar 3 myWriting

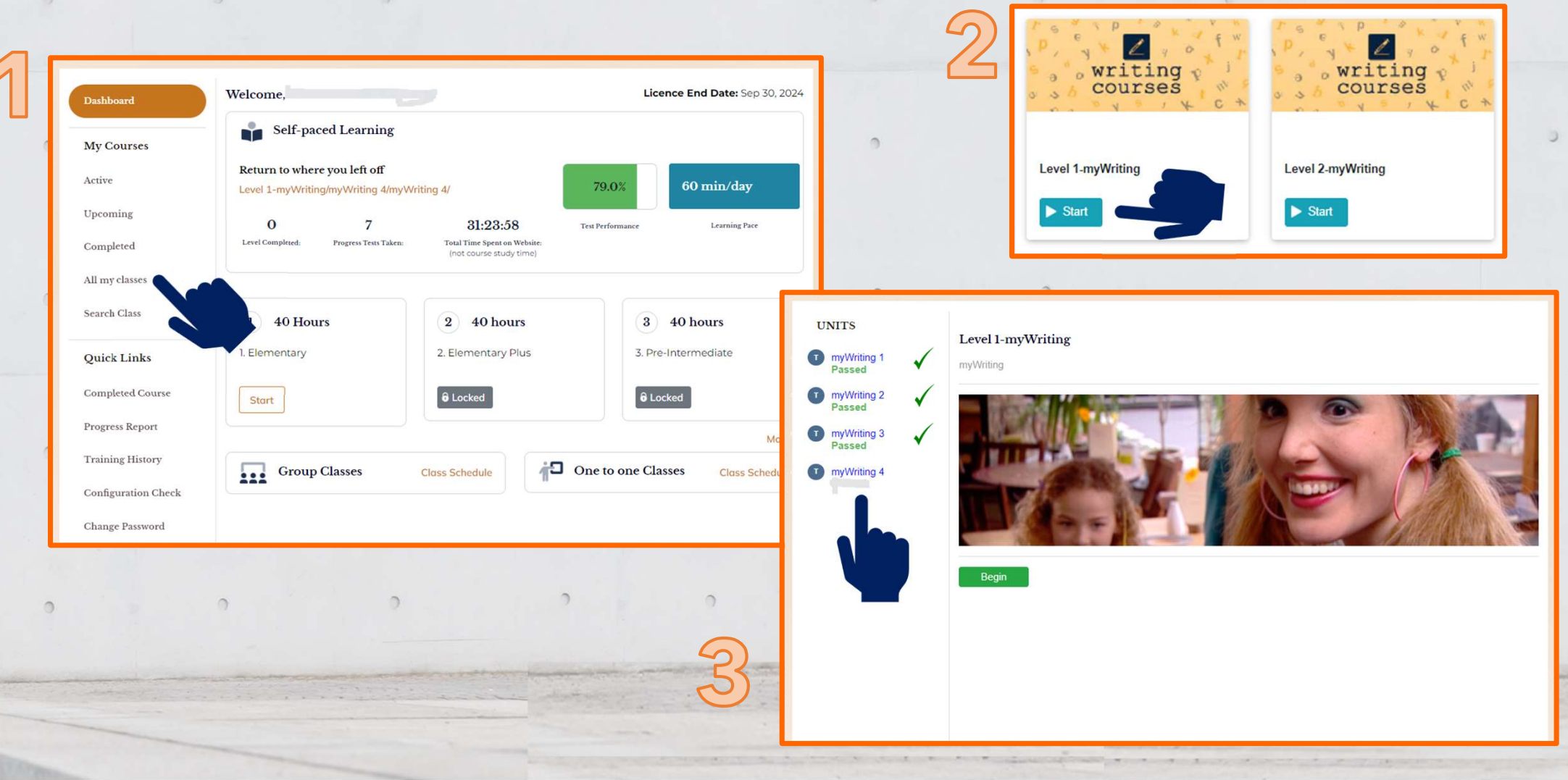

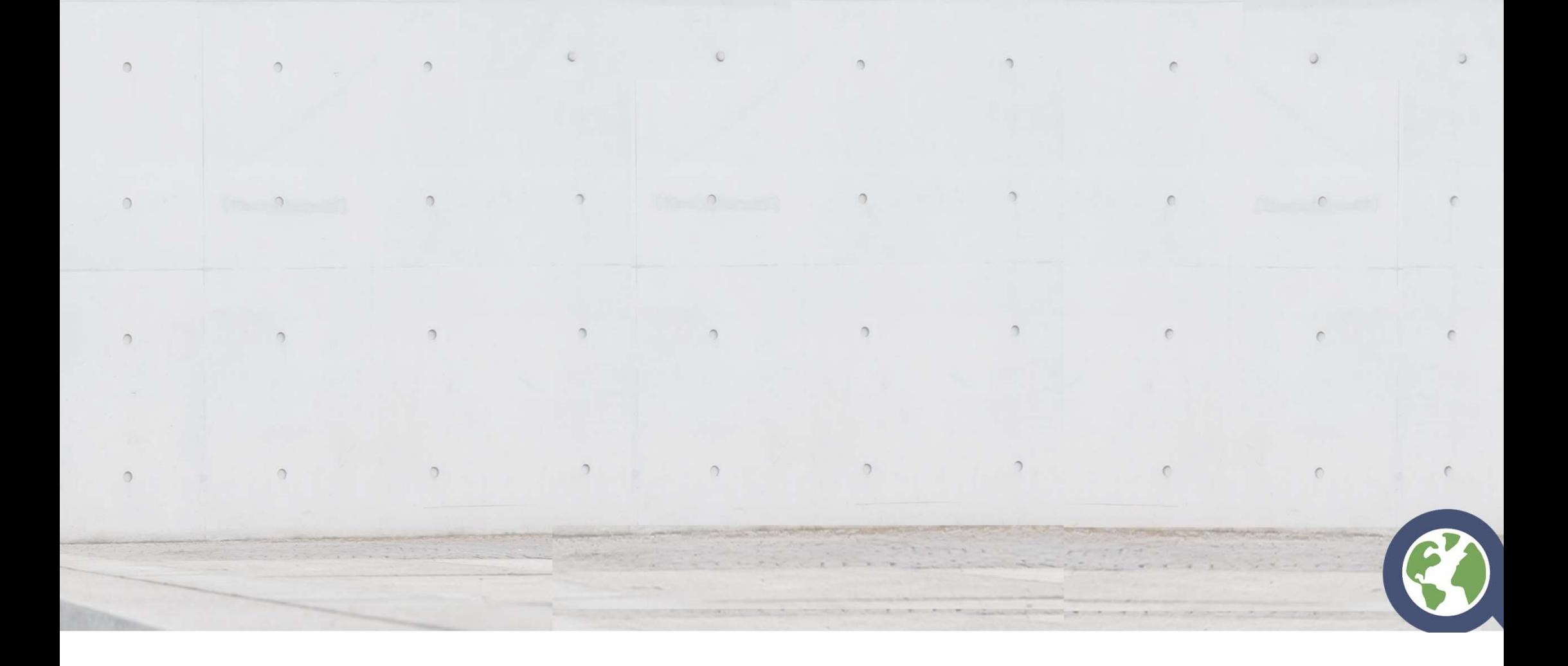

 $\bigcirc$ 

 $\subset$ 

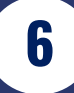

## No puedo usar contracciones en el curso • Puede escribir sus respuestas usando las

- formas completas de los verbos (por
- ejemplo, «I am») o con contracciones (por ejemplo, «I'm»)
- Para escribir las contracciones debe usar un apóstrofe (')
- Si usa un acento (por ejemplo, ´ o `) en las contracciones, el curso no aceptará las respuestas

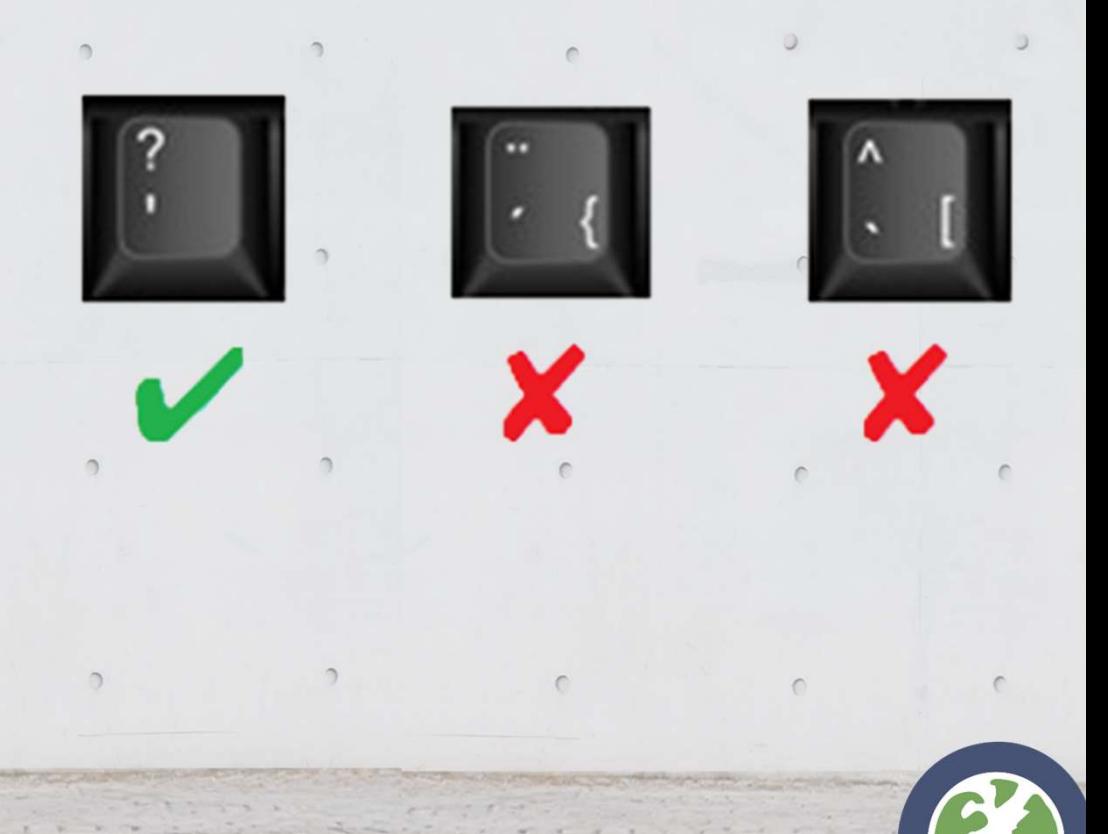

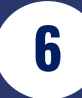

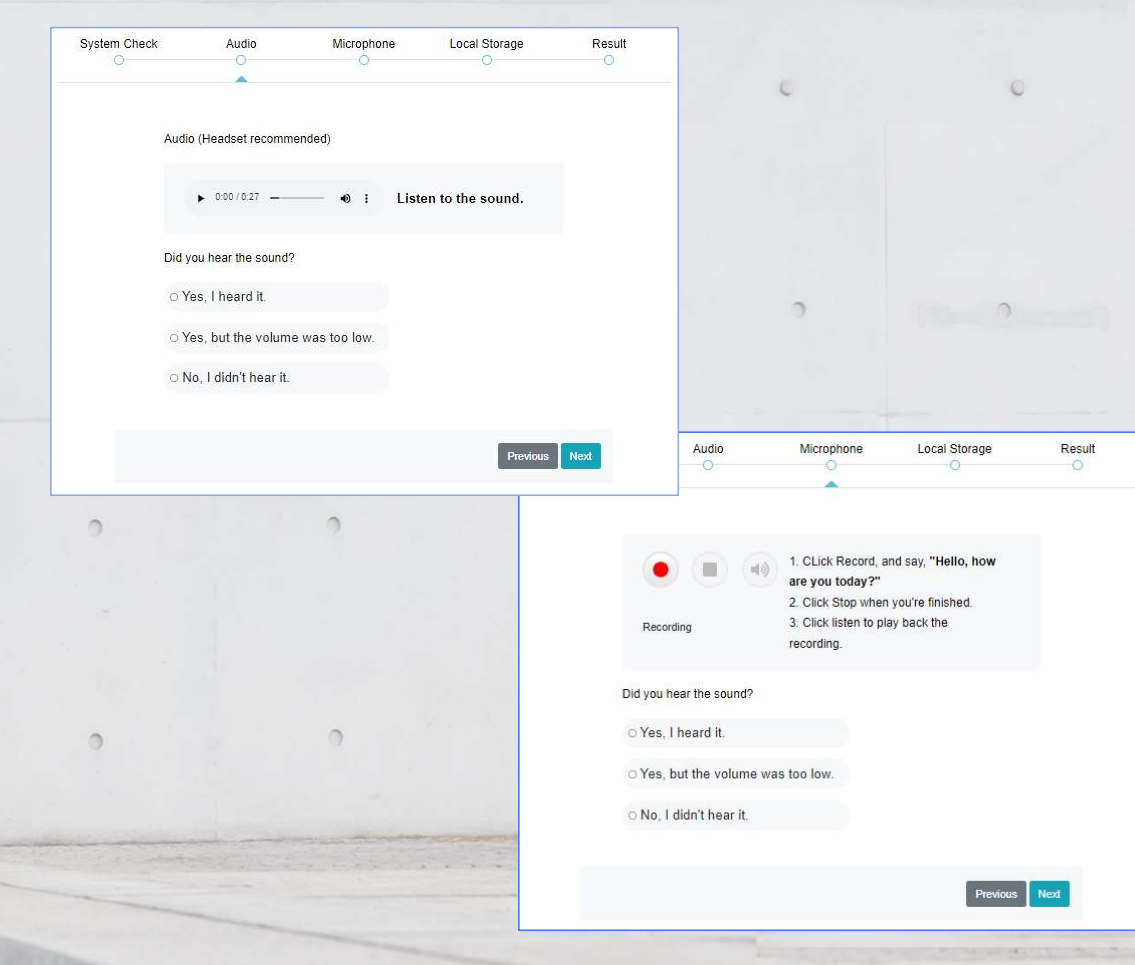

#### No puedo grabar u oír mi voz

• Si no puede grabar û oír su voz en las unidades, clique en el botón Configuration Check

 $\sim$ 

- Compruebe que su micrófono está configurado correctamente
- Si el problema persiste, póngase en contacto con su tutor

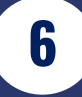

# Mi curso está traducido automáticamente al español<br>• Hay veces en las que Chrome o su navegador traduce

automáticamente todos los contenidos de las páginas que no están en español o el idioma que tenga

defecto.

• Para deshabilitar esta opción, deberá clicar en la opción que sale en la parte  $\circ$ de arriba con el símbolo en su navegador a la derecha del todo.

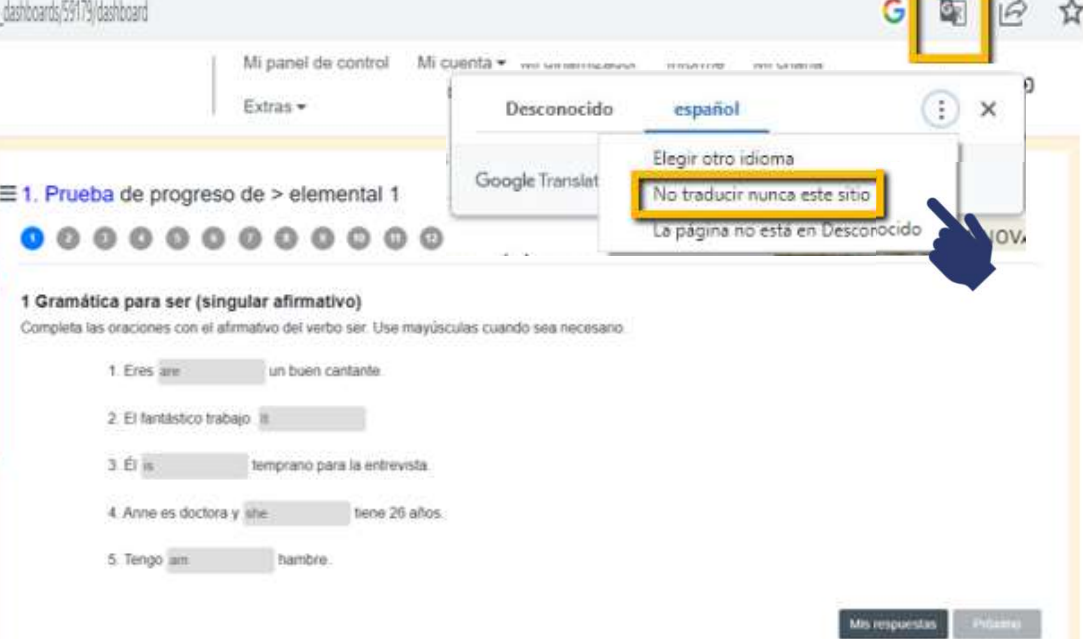

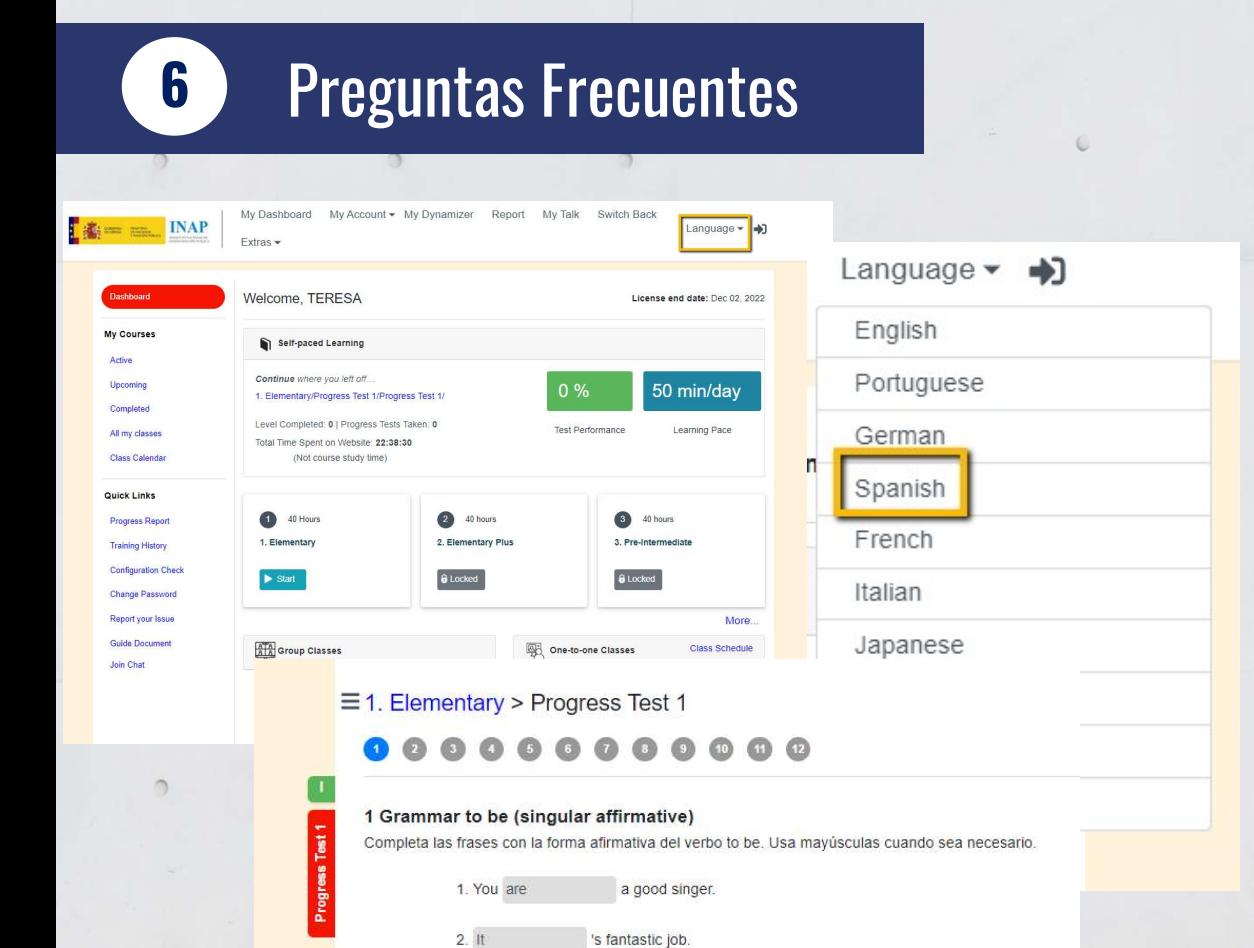

early for the interview

hungry

's 26

 $3$  He is

 $5.1$  am

4. Anne is a doctor and she

 $\Omega$ 

### Quiero ver las explicaciones en español.

- Los contenidos de nuestro curso saldrán por defecto en inglés.
- Para poner solamente las explicaciones y los enunciados en español y mantener los ejercicios en inglés, deberás clicar sobre **Ero ver las explicaciones en español.**<br>Los contenidos de nuestro curso saldrán por<br>defecto en inglés.<br>Para poner solamente las explicaciones y los<br>enunciados en español y mantener los<br>ejercicios en inglés, deberás clicar

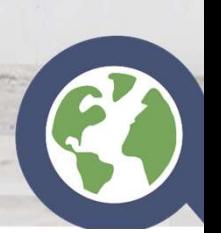

6

# Errores de ortografía y puntuación • Debe escribir mayúscula al inicio de cada

- oración o si hay una norma de la lengua inglesa que lo indique (Monday).
- Las palabras sueltas no llevan mayúscula a menos que haya una norma que indique su necesidad.
- Debe usar coma, punto seguido y punto final cuando sea necesario y si no está añadido ya.
- Las oraciones interrogativas no necesitan punto y final mientras que las positivas y negativas sí.

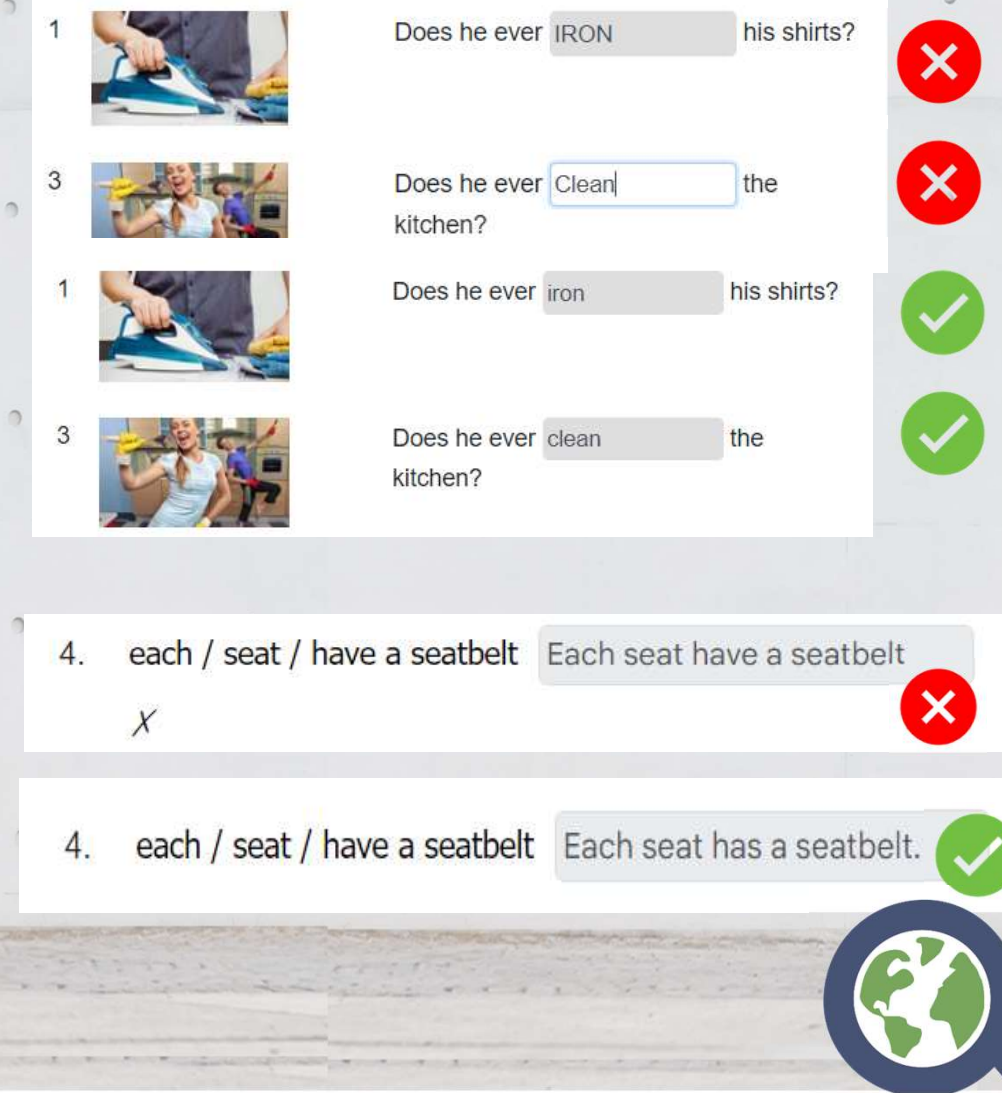

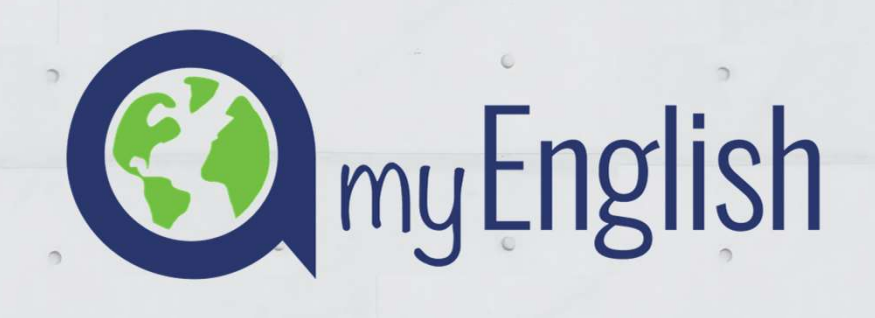

# FORMACIÓN<br>Equipo de dinamización INAP VIDEOCONFERENCIA CONTENIDO DE LA **FORMACION**

helpdesk@ardorlearning.com

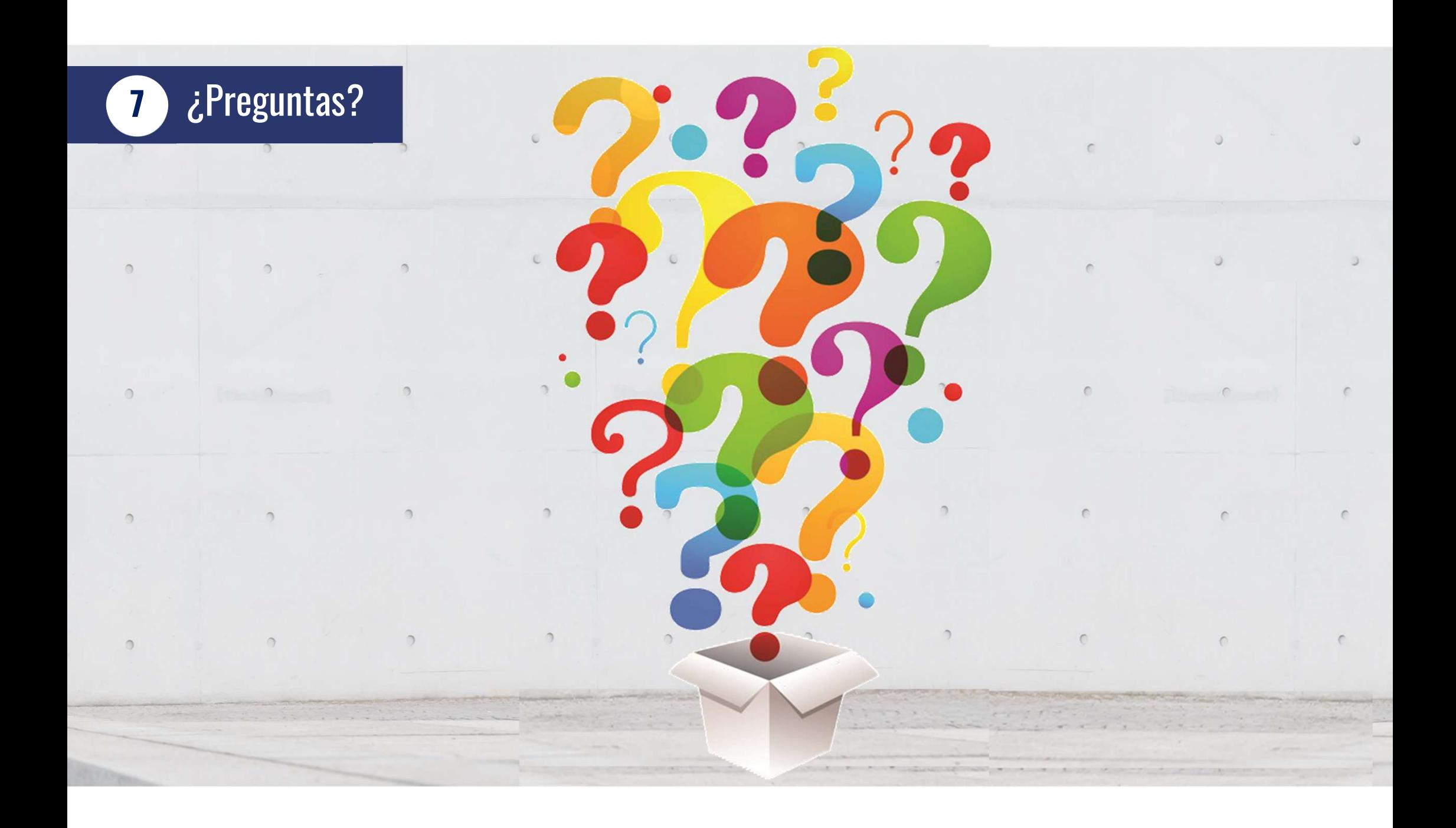

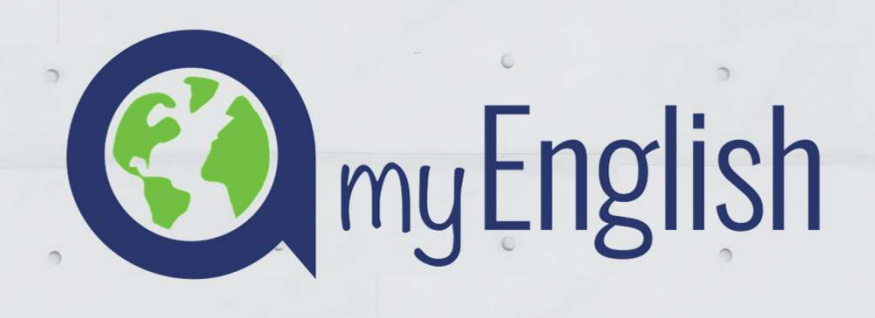

# FORMACIÓN<br>Equipo de dinamización INAP VIDEOCONFERENCIA CONTENIDO DE LA **FORMACION**

helpdesk@ardorlearning.com

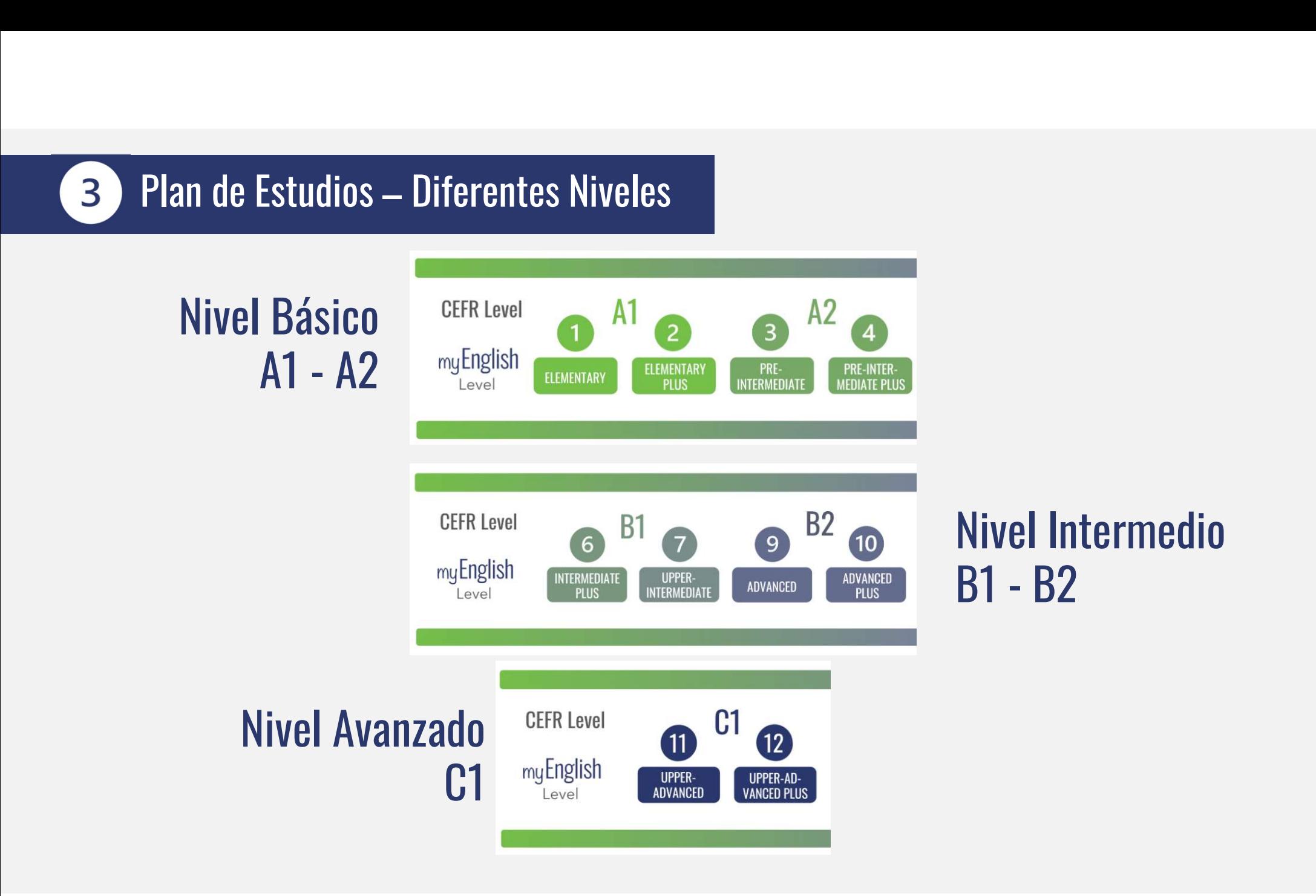